00054239 (DIR3510SCRTX)

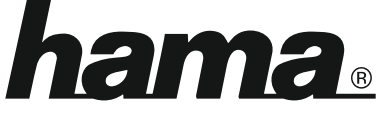

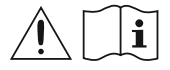

THE SMART SOLUTION

# **Digital Radio**

# **Digital-Radio**

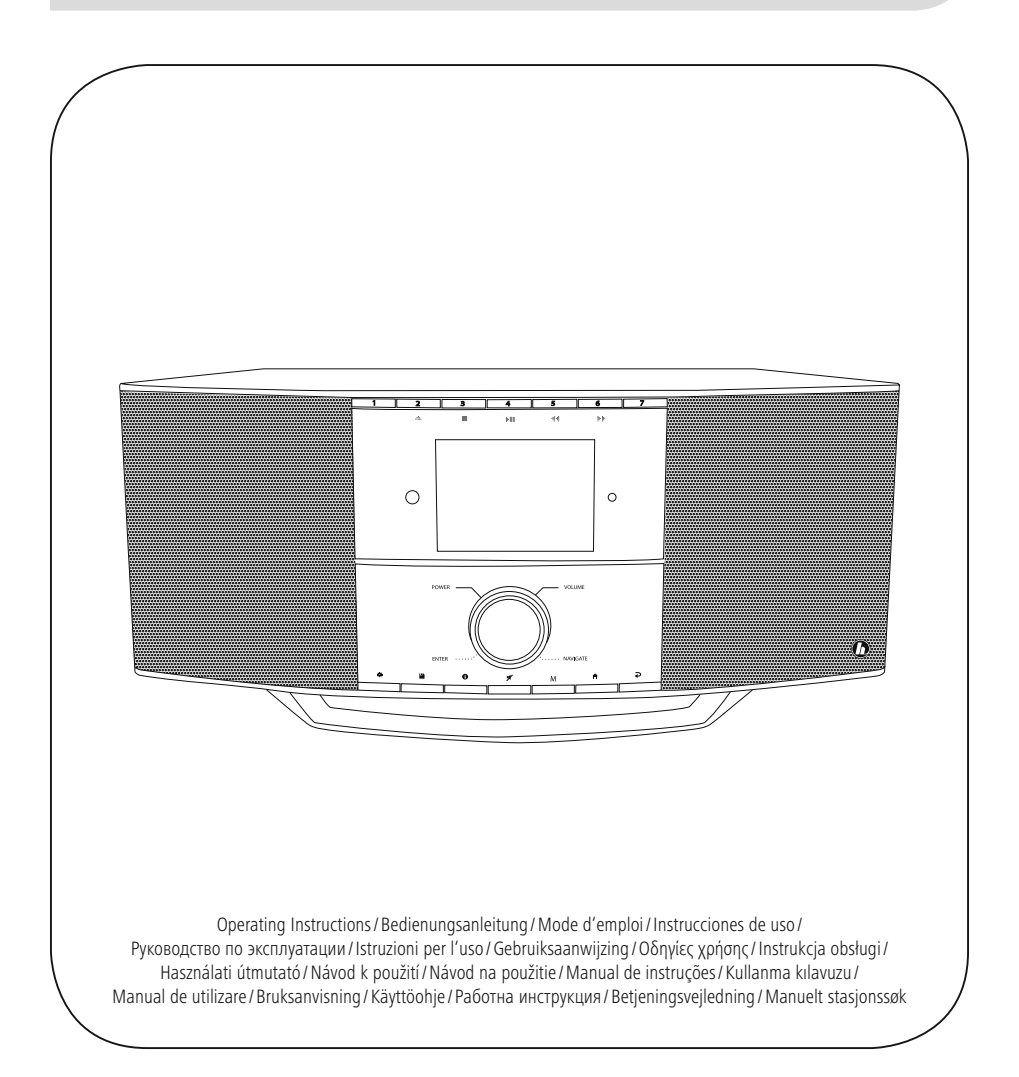

### **1. Πίνακας περιεχομένων**

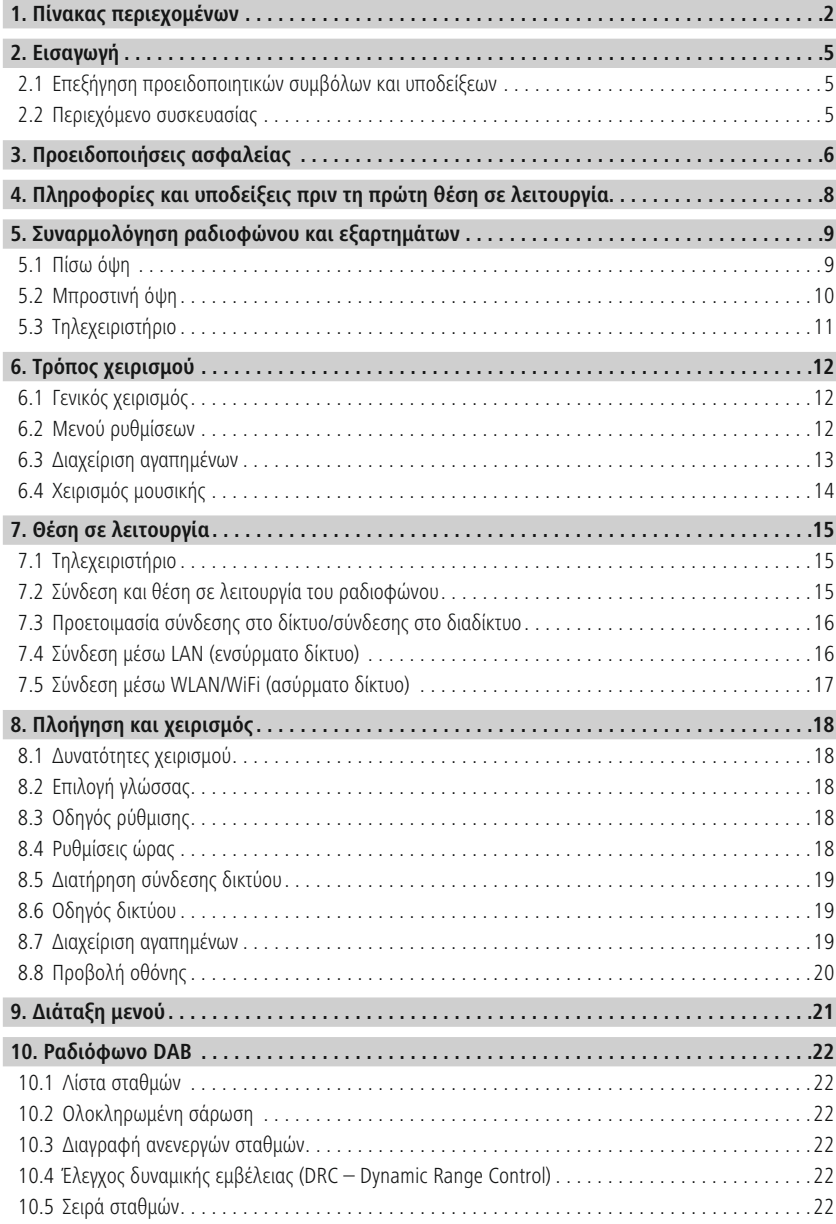

# **Πίνακας περιεχομένων**

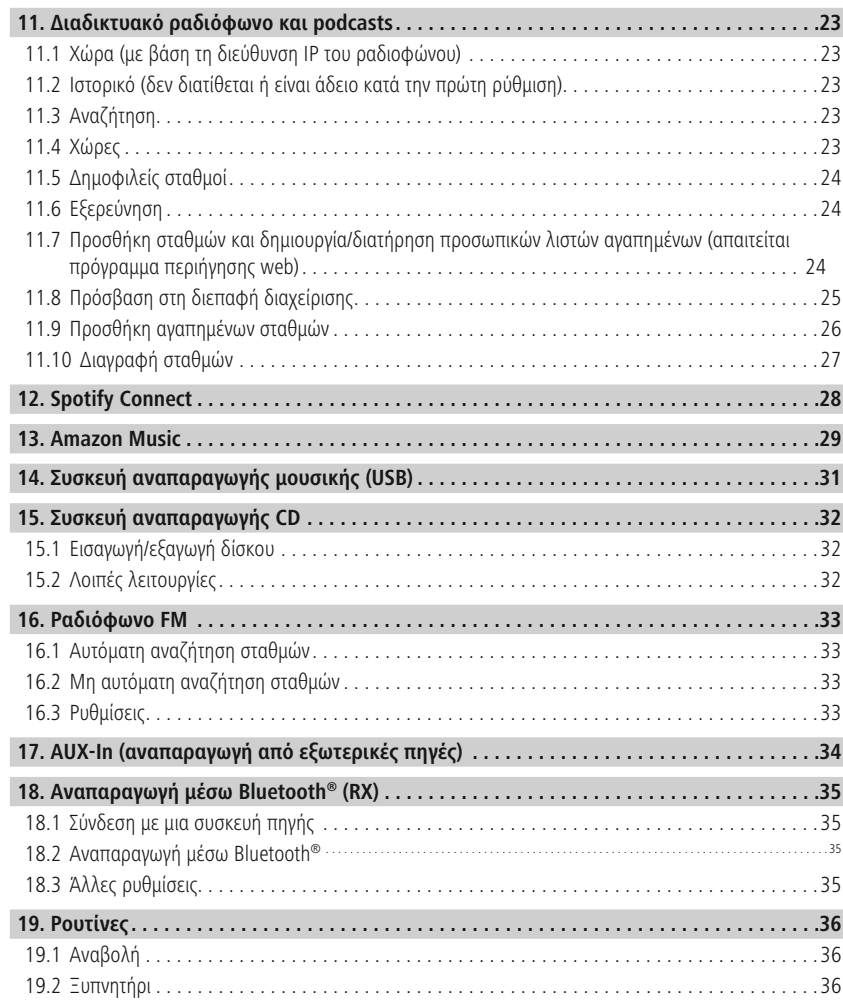

i.

# **Πίνακας περιεχομένων**

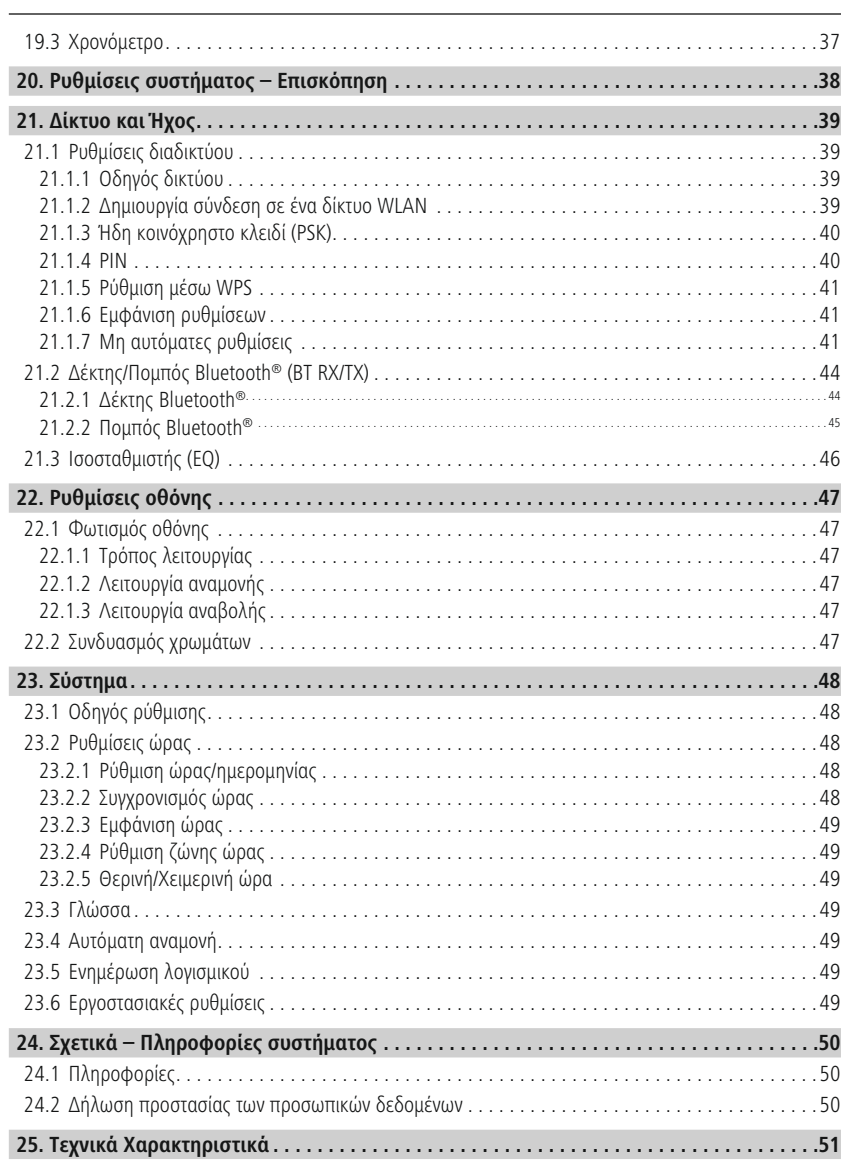

 $\bigwedge$ 

 $\bigcirc$ 

### <span id="page-4-0"></span>2. Εισαγωγή

**2. Εισαγωγή**<br>Σας ευχαριστούμε που επιλέξατε ένα προϊόν της Hama! Αρχικά, αφιερώστε λίγο χρόνο για να διαβάσετε<br>τις παρακάτω οδηγίες και υποδείξεις. Στη συνέχεια, φυλάξτε το ενχειρίδιο οδηγιών σε ασφαλές μέρος για τις παρακάτω οδηγίες και υποδείξεις. Στη συνέχεια, φυλάξτε το εγχειρίδιο οδηγιών σε ασφαλές μέρος<br>μελλοντική χρήση, αν χρειαστεί. Εάν δώσετε τη συσκευή σε άλλο άτομο, θα πρέπει να παραδώσετε το μελλοντική χρήση, αν χρειαστεί. Εάν δώσετε τη συσκευή σε άλλο άτομο, θα πρέπει να παραδώσετε το εγχειρίδιο οδηγιών στον νέο ιδιοκτήτη.

#### **2.1 Επεξήγηση προειδοποιητικών συμβόλων και υποδείξεων**

### **Κίνδυνος ηλεκτροπληξίας** Το

**κινουνος ηλεκτροπληξιας**<br>Το συγκεκριμένο σύμβολο υποδεικνύει τον κίνδυνο επαφής με εξαρτήματα του προϊόντος που δεν<br>έχουν μόνωση και τα οποία μπορεί να διαπερνά επικίνδυνη τάση τέτοιου ύψους, ώστε να υπάρχει έχουν μόνωση και τα οποία μπορεί να διαπερνά επικίνδυνη τάση τέτοιου ύψους, ώστε να υπάρχει κίνδυνος ηλεκτροπληξίας.

### **Προειδοποίηση** Επισημαίνει

προειδοποιήσεις ασφαλείας <sup>ή</sup> εφιστά την προσοχή σας σε ιδιαίτερους κινδύνους.

### Υπ**όδειξ**η

Επισημαίνει πρόσθετες πληροφορίες ή σημαντικές υποδείξεις.

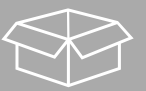

#### **2.2 Περιεχόμενο συσκευασίας** •

- **2.2 Περιεχόμενο συσκευασίας**<br>• Φορητό ψηφιακό ραδιόφωνο DIR3510SCBTX<br>• Τηλεσκοπική κεραία με ομοαξονική σύνδεση
- Τηλεσκοπική κε<br>• Τηλεχειριστήριο
- Τηλεχειριστήριο
- Τηλεχειριστήριο<br>• 2x μπαταρίες AAA (micro)<br>• Τροφοδοτικό (18 V/2,6 A)
- Τροφοδοτικό (18 V/2,6 Α)
- Συνοπτικό εγχειρίδιο χρήσης (σε πολλές γλώσσες)

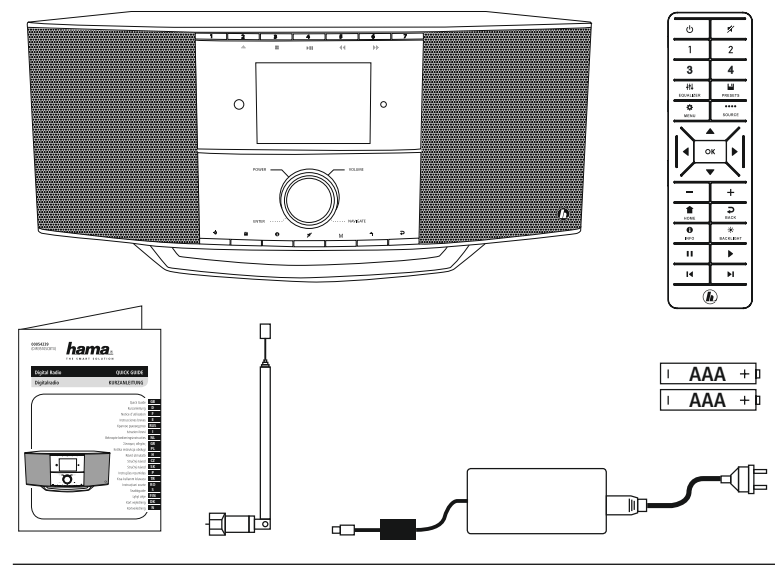

#### <span id="page-5-0"></span>**3. Προειδοποιήσεις ασφαλείας** •

- **3. Προειδοποιήσεις ασφαλείας**<br>• Το προϊόν προβλέπεται για ιδιωτική, μη επαγγελματική και οικιακή χρήση.
- Το προϊόν προβλέπεται για ιδιωτική, μη επαγγελματική και οικιακή χρήση.<br>Προστατεύετε το προϊόν από βρομιές, υγρασία και υπερθέρμανση και χρησιμοποιείτε το προϊόν μόνο<br>σε στεγνούς χώρους. σε στεγνούς χώρους.<br>Το συγκεκριμένο προϊόν, όπως και όλα τα ηλεκτρικά προϊόντα, πρέπει να φυλάσσεται μακριά από τα
- παιδιά!<br>• Μην αφήνετε το προϊόν να πέφτει και μην το εκθέτετε σε ισχυρούς κραδασμούς.
- 
- Μην αφήνετε το προϊόν να πέφτει και μην το εκθέτετε σε ισχυρούς κραδασμούς.<br>• Μη χρησιμοποιείτε το προϊόν εκτός των ορίων απόδοσής του που αναφέρονται στα τεχνικά στοιχεία.<br>• Κρατήστε τα παιδιά μακριά από τα υλικά συσκε
- Κρατήστε τα παιδιά μακριά από τα υλικά συσκευασίας, καθώς υπάρχει κίνδυνος ασφυξίας. Κρατήστε τα παιδιά μακριά από τα υλικά συσκευασίας, καθώς υπάρχει κίνδυνος ασφυξίας.<br>Απορρίπτετε τα υλικά συσκευασίας αμέσως, σύμφωνα με τους ισχύοντες τοπικούς κανονισμούς για την
- απόρριψη. απόρριψη.<br>• Μην προβαίνετε σε τροποποιήσεις του προϊόντος. Μπορεί να ακυρωθεί η εννύησή σας.
- 
- Μην προβαίνετε σε τροποποιήσεις του προϊόντος. Μπορεί να ακυρωθεί η εγγύησή σας.<br>Μη χρησιμοποιείτε το προϊόν κοντά σε θερμαντικά σώματα, άλλες πηγές θέρμανσης ή στην άμεση<br>ηλιακή ακτινοβολία.
- ηλιακή ακτινοβολία.<br>• Μη χρησιμοποιείτε το προϊόν σε περιοχές όπου δεν επιτρέπονται ηλεκτρονικές συσκευές.<br>• Χρησιμοποιείτε το προϊόν μόνο σε ήπιες κλιματικές συνθήκες.
- Χρησιμοποιείτε το προϊόν μόνο σε ήπιες κλιματικές συνθήκες. • Χρησιμοποιείτε το προϊόν μόνο σε ήπιες κλιματικές συνθήκες.<br>• Το προϊόν σχεδιάστηκε νια χρήση αποκλειστικά και μόνο εντός κτιρίων.
- 
- Το προϊόν σχεδιάστηκε για χρήση αποκλειστικά και μόνο εντός κτιρίων.<br>• Μη χρησιμοποιείτε το προϊόν σε υγρό περιβάλλον και αποφεύγετε τις σταγόνες νερού.<br>• Τοποθετήστε όλα τα καλώδια έτσι ώστε να μην υπάρχει κίνδυνος να
- Τοποθετήστε όλα τα καλώδια έτσι ώστε να μι<br>• Μην τσακίζετε και μη μαγκώνετε το καλώδιο.
- Μην τσακίζετε και μη μαγκώνετε το καλώδιο.
- Για να βγάλετε το καλώδιο από την πρίζα, τραβήξτε το φις και ποτέ το καλώδιο.

#### **Κίνδυνος ηλεκτροπληξίας** •

- κ**ινουνος ηλεκτροπληξιας**<br>• Μην ανοίγετε το προϊόν και μη συνεχίζετε να το χρησιμοποιείτε, αν έχουν προκληθεί ζημιές.
- Μην ανοίγετε το προϊόν και μη συνεχίζετε να το χρησιμοποιείτε, αν έχουν προκληθεί ζημιές.<br>Μη χρησιμοποιείτε το προϊόν, αν ο αντάπτορας AC, το καλώδιο προσαρμογέα ή το τροφοδοτικό έχει βλάβη. βλάβη.<br>Μην επιχειρήσετε να προβείτε μόνοι σας σε εργασίες συντήρησης ή επισκευής στο προϊόν. Οι
- συντήρησης πρέπει να πραγματοποιούνται από το αρμόδιο εξειδικευμένο προσωπικό.

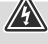

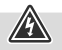

#### **Προειδοποίηση – Μπαταρίες** •

- Πρέπει να προσέχετε οπωσδήποτε τη σωστή πολικότητα (επιγραφή <sup>+</sup> και -) των μπαταριών και να τις τοποθετείτε ανάλογα. <sup>Η</sup> μη τήρηση μπορεί να οδηγήσει σε διαρροή του υγρού <sup>ή</sup> σε έκρηξη των τις τοποθετείτε ανάλογα. Η μη τήρηση μπορεί να οδηγήσει σε διαρροή του υγρού ή σε έκρηξη των
- Χρησιμοποιείτε αποκλειστικά συσσωρευτές (ή μπαταρίες) του προβλεπόμενου τύπου. •
- Χρησιμοποιείτε αποκλειστικά συσσωρευτές (ή μπαταρίες) του προβλεπόμενου τύπου.<br>Πριν την τοποθέτηση των μπαταριών καθαρίστε τις επαφές των μπαταριών και τις επαφές του
- Τα παιδιά δεν επιτρέπεται να αλλάζουν μπαταρίες χωρίς επίβλεψη. •
- Τα παιδιά δεν επιτρέπεται να αλλάζουν μπαταρίες χωρίς επίβλεψη.<br>Μην μπερδεύετε παλιές και καινούριες μπαταρίες, καθώς και μπαταρίες διαφορετικού τύπου και
- κατασκευαστή.<br>Αφαιρέστε τις μπαταρίες από προϊόντα που δεν έχουν χρησιμοποιηθεί για μεγάλο χρονικό διάστημα<br>(εκτός αν θέλετε να τα χρησιμοποιήσετε σε περιπτώσεις έκτακτης ανάνκης).
- εκτός αν θέλετε να τα χρησιμοποιή)<br>• Μη βραχυκυκλώνετε τις μπαταρίες.
- Μη βραχυκυκλώνετε τις μπαταρίες<br>• Μη φορτίζετε τις απλές μπαταρίες.
- Μη φορτίζετε τις απλές μπαταρίες.<br>• Μην πετάτε τις μπαταρίες στην φωτιά.
- Μην πετάτε τις μπαταρίες στην φωτιά.<br>• Φυλάξτε τις μπαταρίες μακριά από παιδιά.
- Φυλάξτε τις μπαταρίες μακριά από παιδιά.<br>Οι μπαταρίες δεν πρέπει να ανοίγονται, να καταστρέφονται, να καταπίνονται ή να καταλήγουν στο<br>περιβάλλον. Μπορεί να περιέχουν δηλητηριώδη και βλαβερά για το περιβάλλον βαρέα μέταλλ περιβάλλον. Μπορεί να περιέχουν δηλητηριώδη και βλαβερά για το περιβάλλον β<br>• Αφαιρέστε και απορρίψτε τις χρησιμοποιημένες μπαταρίες αμέσως από το προϊόν.
- 
- Αφαιρέστε και απορρίψτε τις χρησιμοποιημένες μπαταρίες αμέσως από το προϊόν.<br>Αποφύγετε την αποθήκευση, τη φόρτιση και τη χρήση σε ακραίες θερμοκρασίες και σε εξαιρετικά<br>χαμηλή πίεση αέρα (όπως σε μεγάλα υψόμετρα).

#### **Προειδοποίηση** •

- **ιιροειοοποιηση**<br>• Υψηλή ηχητική πίεση!
- Υψηλή ηχητική πίεση!<br>• Υπάρχει κίνδυνος να προκληθεί βλάβη στην ακοή.
- Υπάρχει κίνδυνος να προκληθεί βλάβη στην ακοή.<br>Αποφύγετε να ακούτε μουσική με υψηλή ένταση ήχου για μεγάλο χρονικό διάστημα, για<br>να μη χάσετε την αίσθηση της ακοής.
- να μη χάσετε την αίσθηση της ακοής.<br>Η ένταση του ήχου πρέπει να βρίσκεται πάντα σε λογικά επίπεδα. Οι υψηλές εντάσεις, ακόμα και για<br>σύντομα χρονικά διαστήματα. μπορεί να προκαλέσουν βλάβες στην ακοή.
- σύντομα χρονικά διαστήματα, μπορεί να προκαλέσουν βλάβες στην ακοή.<br>Η χρήση του προϊόντος περιορίζει την πρόσληψη θορύβων περιβάλλοντος. Γι' αυτό δεν επιτρέπεται<br>όσο το χρησιμοποιείτε να χειρίζεστε οχήματα ή μηχανήματα.

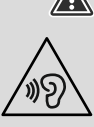

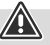

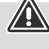

#### <span id="page-7-0"></span>**4. Πληροφορίες και υποδείξεις πριν τη πρώτη θέση σε λειτουργία** Αυτό**4. Πληροφορίες και υποδείξεις πριν τη πρώτη θέση σε λειτουργία**<br>Αυτό το ραδιόφωνο σάς δίνει τη δυνατότητα να χρησιμοποιείτε σχεδόν όλες τις λειτουργίες άνετα με το

Αυτό το ραδιόφωνο σάς δίνει τη δυνατότητα να χρησιμοποιείτε σχεδόν όλες τις λειτουργίες άνετα με τ<sub>'</sub><br>smartphone ή το tablet σας. Για τον σκοπό αυτό, κατεβάστε τη δωρεάν εφαρμονή UNDOK (για iOS και Android).

#### **Υπόδειξη για εφαρμογή UNDOK** Θα

G

βρείτε τη λεπτομερή περιγραφή της εφαρμογής UNDOK και όλων των λειτουργιών στον οδηγό UNDOK στη διεύθυνση: **www.hama.com->00054239 ->Downloads**

#### **Υπόδειξη – Βελτιστοποίηση σήματος** •

- Το προϊόν αυτό διαθέτει θύρα κεραίας που επιτρέπει τη χρήση ενεργής και παθητικής κεραίας. <sup>Η</sup> σύνδεση πραγματοποιείται μέσω ενός ομοαξονικού βύσματος τύπου F.
- σύνδεση πραγματοποιείται μέσω ενός ομοαξονικού βύσματος τύπου F.<br>Το προϊόν παρέχεται με μια παθητική τηλεσκοπική κεραία που σάς επιτρέπει τη λήψη σήματος DAB,<br>DAB+ και FM. Για να έχετε τη βέλτιστη απόδοση σήματος. η κεραί DAB+ και FM. Για να έχετε τη βέλτιστη απόδοση σή<br>και να διατηρείται σε κατακόρυφο προσανατολισμό. και να διατηρείται σε κατακόρυφο προσανατολισμό.<br>• Ενδέχεται να πρέπει να ελέγξετε διαφορετικές τοποθεσίες, για να πετύχετε το καλύτερο δυνατό σήμα.
- 

### <span id="page-8-0"></span>**5. Συναρμολόγηση ραδιοφώνου και εξαρτημάτων**

#### **5.1 Πίσω όψη**

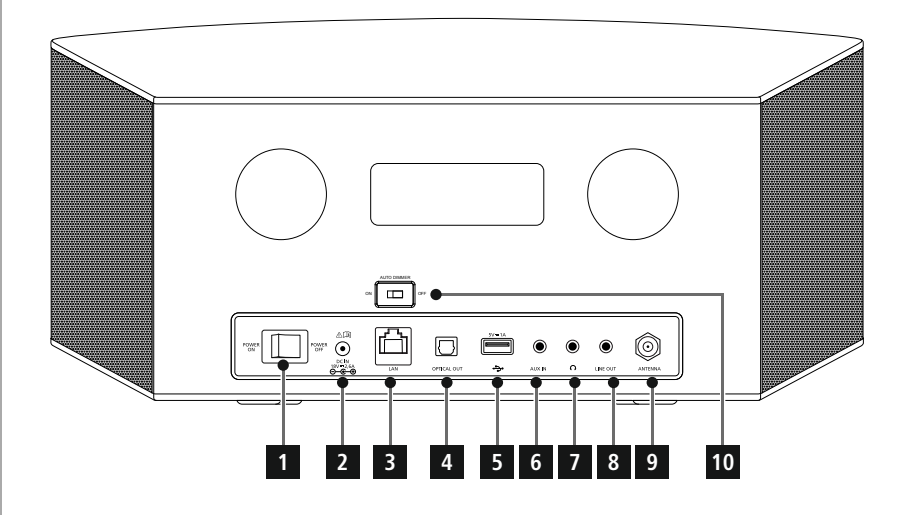

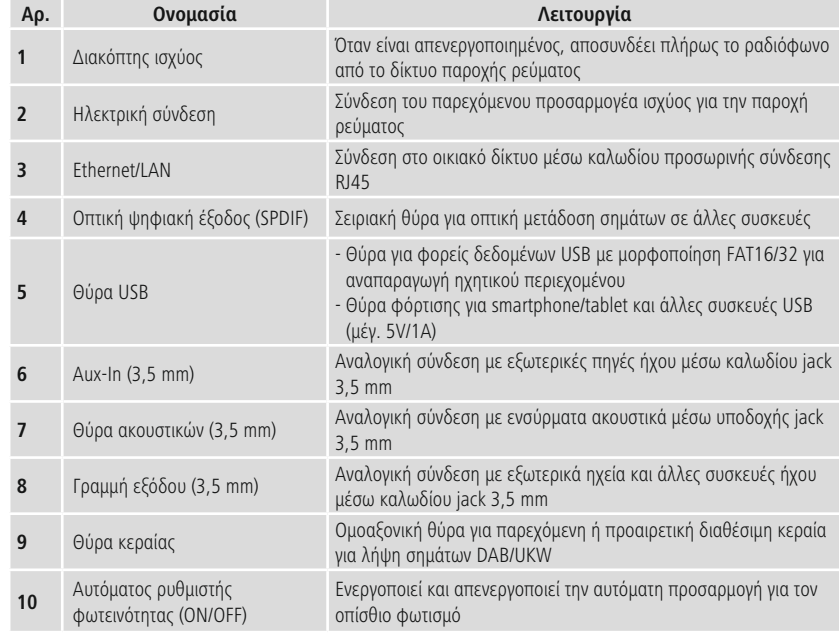

#### <span id="page-9-0"></span>**5.2 Μπροστινή όψη**

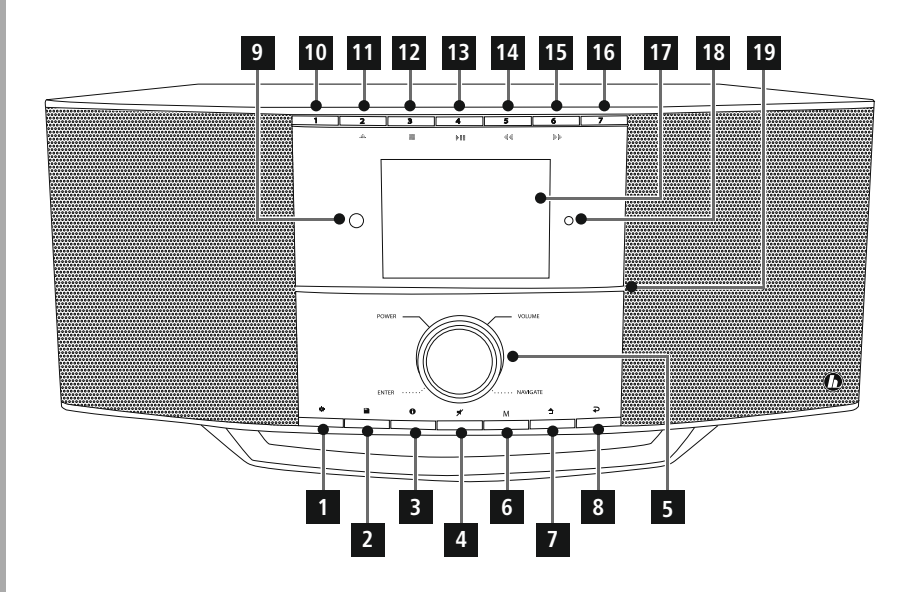

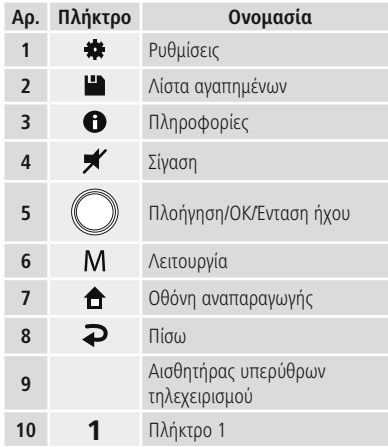

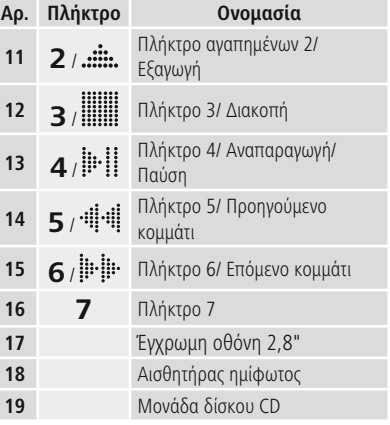

I

#### **5.3 Τηλεχειριστήριο**

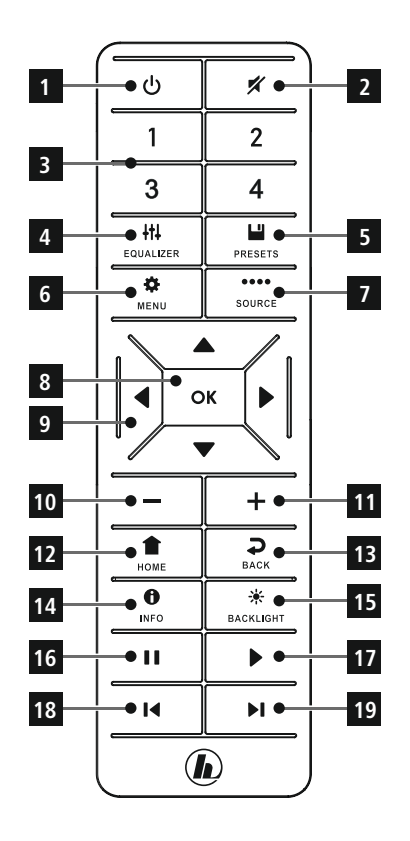

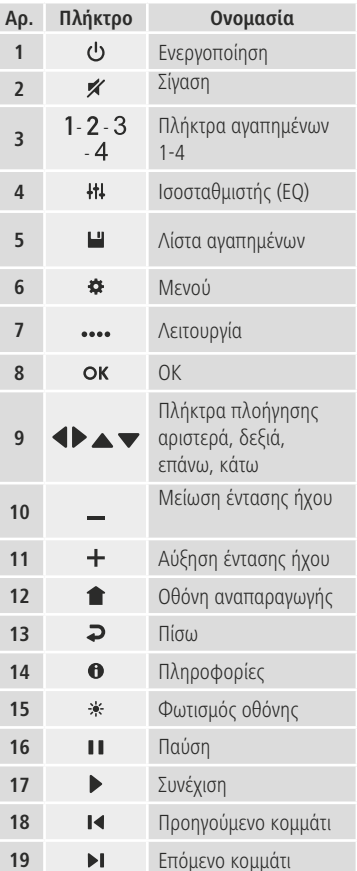

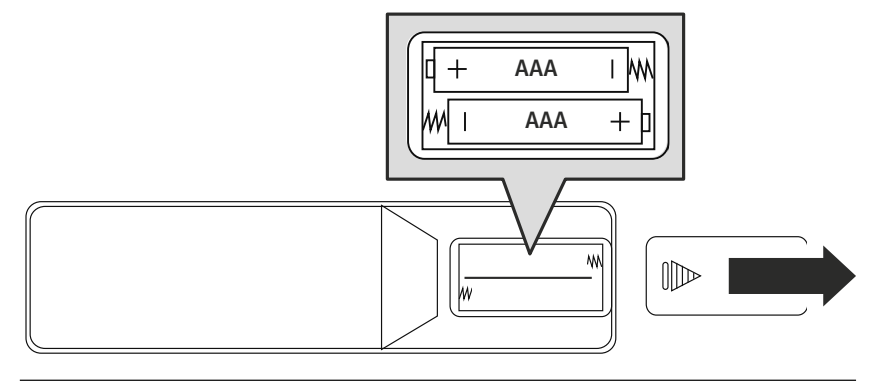

### <span id="page-11-0"></span>**6. Τρόπος χειρισμού**

#### **6.1 Γενικός χειρισμός**

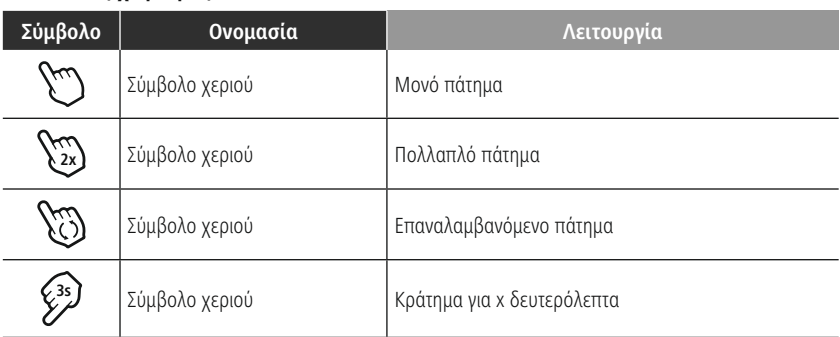

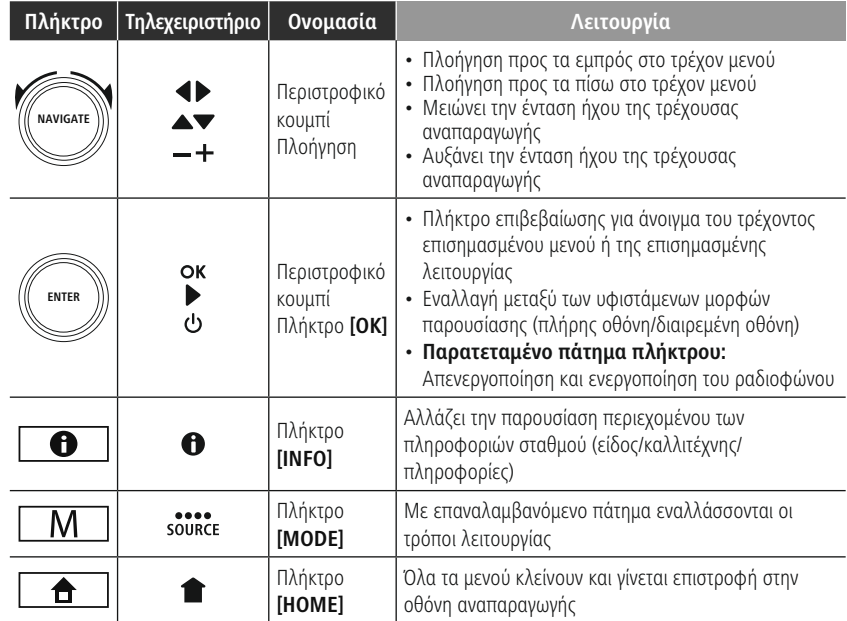

#### **6.2 Μενού ρυθμίσεων**

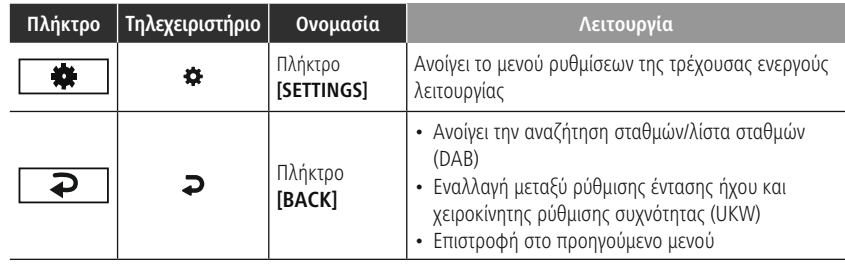

# <span id="page-12-0"></span>f.

#### **6.3 Διαχείριση αγαπημένων**

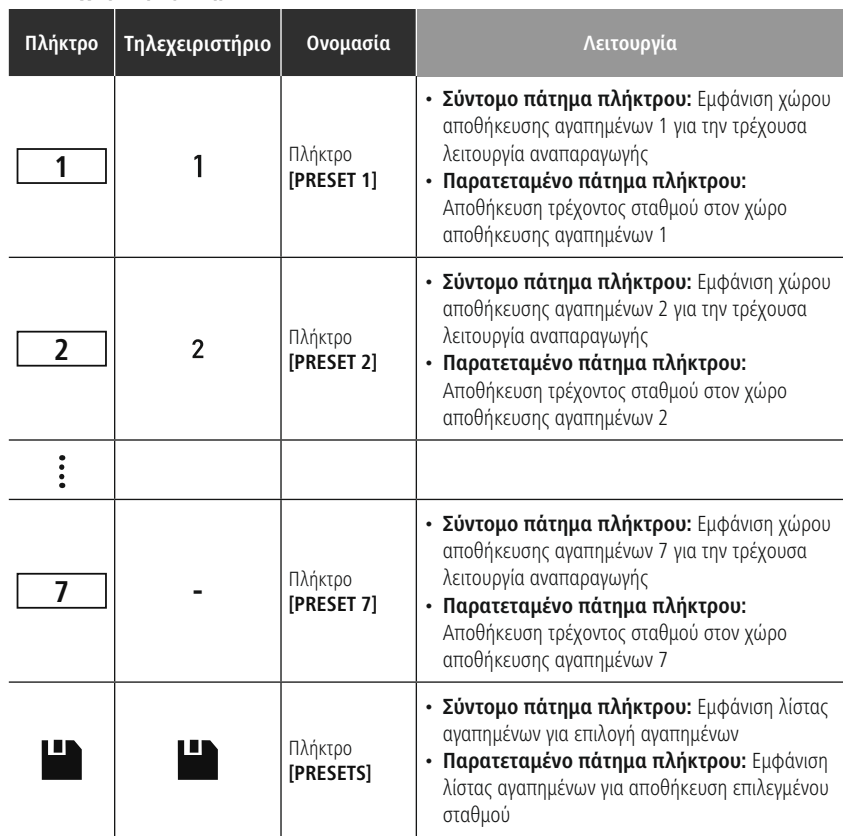

# **Τρόπος χειρισμού**

#### **6.4 Χειρισμός μουσικής**

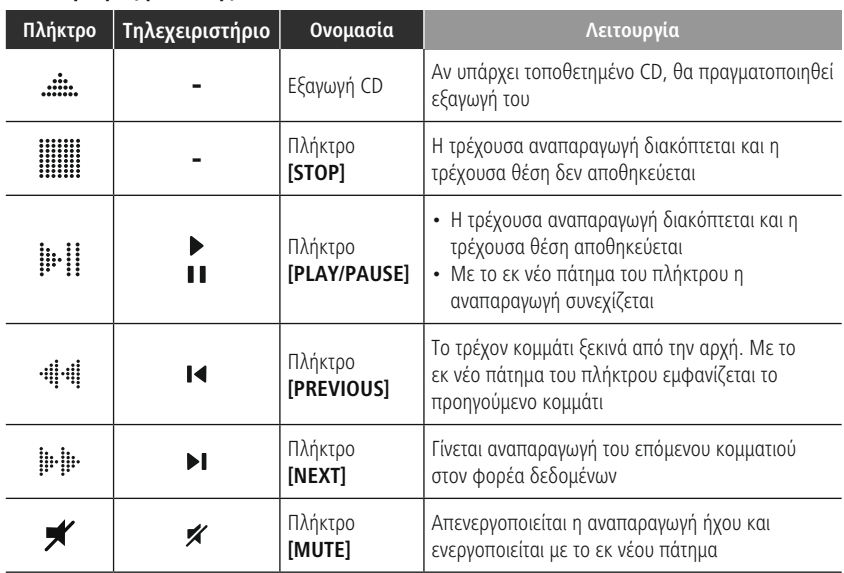

(A

#### <span id="page-14-0"></span>**7. Θέση σε λειτουργία**

#### **7.1 Τηλεχειριστήριο** •

- 7**.1 Τηλεχειριστήριο**<br>• Ανοίξτε το κάλυμμα της θήκης μπαταριών που βρίσκεται στην πίσω πλευρά του τηλεχειριστηρίου.<br>• Τοποθετήστε τις μπαταρίες που περιλαμβάνονται στον παραδοτέο εξοπλισμό με τη σωστή πολικότητα.
- Τοποθετήστε τις μπαταρίες που περιλαμβάνονται στον παραδοτέο εξοπλισμό με τη σωστή πολικότητ<mark>ο</mark><br>Η σωστή πολικότητα απεικονίζεται στη θήκη μπαταριών με την επισήμανση του θετικού και αρνητικού • Τοποθετήστε τις μπαταρίες που περιλαμβάνονται στον παραδοτέο εξοπλισμό με τη σωστή πολικότητα. πόλου.

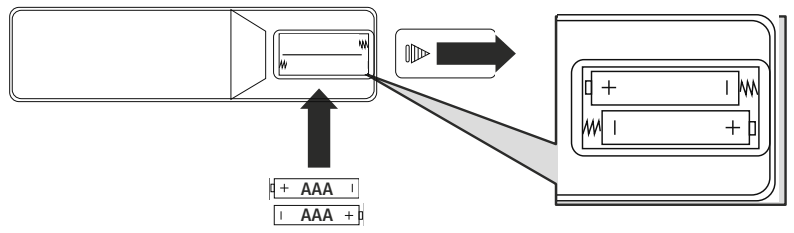

#### **7.2 Σύνδεση και θέση σε λειτουργία του ραδιοφώνου**

#### **Προειδοποίηση** •

- ι**ροειοοποιηση**<br>Χρησιμοποιείτε τη συσκευή μόνο σε ενδεδειγμένη πρίζα που συνδέεται με το δημόσιο δίκτυο ρεύματος. <sup>Η</sup> πρίζα πρέπει να βρίσκεται κοντά στο προϊόν και να είναι εύκολα προσβάσιμη.
- παροχής ρεύματος. Η πρίζα πρέπει να βρίσκεται κοντά στο προϊόν και να είναι εύκολα προσβάς<br>Αποσυνδέετε το προϊόν από το ρεύμα, χρησιμοποιώντας τον διακόπτη ON/OFF. Αν δεν υπάρχει,<br>αποσυνδέετε το τροφοδοτικό από την πρίζα.
- αποσυνδέετε το τροφοδοτικό από την πρίζα.<br>Εάν χρησιμοποιείτε πολύπριζο, προσέξτε, ώστε οι συνδεδεμένοι καταναλωτές να μην υπερβαίνουν<br>την επιτρεπόμενη συνολική κατανάλωση ενέονειας. - την επιτρεπόμενη συνολική κατανάλωση ενέργειας.<br>• Αποσυνδέετε το ποσϊόν από το ρεύμα, όταν δεν το χρησιμοποιείτε νια μενάλο χρονικό διάστημα.
- 
- Συνδέστε το καλώδιο τροφοδοσίας σε μια πρίζα που έχει εγκατασταθεί σωστά και είναι εύκολα προσβάσιμη.
- προσβάσιμη.<br>Το τροφοδοτικό ενδείκνυται για τάση δικτύου 100-240 V και, συνεπώς, μπορεί να χρησιμοποιηθεί σε<br>όλα σχεδόν τα ηλεκτοικά δίκτυα εναλλασσόμενου οεύματος. Λάβετε υπόψη ότι νια τον σκοπό αυτό όλα σχεδόν τα ηλεκτρικά δίκτυα εναλλασσόμενου ρεύματος. Λάβετε<br>μπορεί να απαιτείται ένας αντάπτορας ειδικός νια την εκάστοτε χώρα. ριπορεί να απαιτείται ένας αντάπτορας ειδικός για την εκάστοτε χώρα.<br>• Θα βρείτε μια σχετική επιλογή προϊόντων στον ιστότοπο www.hama.com.
- 

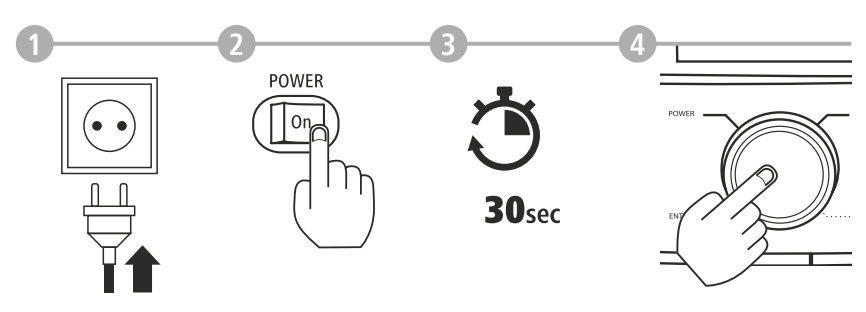

τη σύνδεση του προϊόντος στην πρίζα, πραγματοποιείται <sup>η</sup> προετοιμασία. Το ραδιόφωνο εκκινείται.

A

#### <span id="page-15-0"></span>**7.3 Προετοιμασία σύνδεσης στο δίκτυο/σύνδεσης στο διαδίκτυο** Έχετε

**7.3 Προετοιμασία σύνδεσης στο δίκτυο/σύνδεσης στο διαδίκτυο**<br>Έχετε τη δυνατότητα να ενσωματώσετε το ραδιόφωνο αυτό σε ένα τοπικό δίκτυο. Για τη λήψη Έχετε τη δυνατότητα να ενσωματώσετε το ραδιόφωνο αυτό σε ένα τοπικό δίκτυο. Για τη λήψη<br>διαδικτυακού ραδιοφώνου ή για πρόσβαση σε περιεχόμενο μέσων που δεν είναι αποθηκευμένο στο<br>τοπικό δίκτυο (αναπαραγωγή μέσω ροής — όπω τοπικό δίκτυο (αναπαραγωγή μέσω ροής - όπως Spotify Connect), απαιτείται επιπλέον σύνδεση στο διαδίκτυο

#### **Υπόδειξη** Μια

**γποοειςη**<br>Μια ενσύρματη σύνδεση είναι λιγότερο ευαίσθητη σε παρεμβολές από ό,τι μια ασύρματη σύνδεση Μια ενσύρματη σύνδεση είναι λιγότερο ευαίσθητη σε παρεμβολές από ό,τι μια ασύρματη σύνδεση<br>μέσω WLAN. Ως εκ τούτου, συνιστούμε την άμεση ενσύρματη σύνδεση μεταξύ του σημείου πρόσβασης<br>(AP) και του ραδιοφώνου, για να εξασφ

#### **7.4 Σύνδεση μέσω LAN (ενσύρματο δίκτυο)** •

- **7.4 Σύνδεση μέσω LAN (ενσύρματο δίκτυο)**<br>• Συνδέστε ένα καλώδιο LAN RJ45 σε μια ελεύθερη θύρα σύνδεσης στον δρομολονητή/ διακόπτη/ AP. • Συνδέστε ένα καλώδιο LAN RJ45 σε μια ελεύθερη θύρα σύνδεσης στον δρομολογ<mark>r</mark><br>• Συνδέστε το άλλο άκρο του καλωδίου LAN στη θύρα LAN (RJ45) του ραδιοφώνου.
- 
- Συνδέστε το άλλο άκρο του καλωδίου LAN στη θύρα LAN (RJ45) του ραδιοφώνου.<br>• Βεβαιωθείτε ότι ο δρομολογητής είναι ενεργοποιημένος και ότι υπάρχει σύνδεση στο διαδίκτυο/ δίκτυο.<br>• Εάν έχετε απορίες σχετικά με τη ρύθμιση
- Εάν έχετε απορίες σχετικά με τη ρύθμιση παραμέτρων του δρομολογητή, ανατρέξτε στο εγχειρίδιο οδηγιών του δρομολογητή σας στην αναζήτηση σφαλμάτων/ επίλυση προβλημάτων. - οδηγιών του δρομολογητή σας στην αναζήτηση σφαλμάτων/ επίλυση προβλημάτων.<br>- Λεπτομερείς οδηνίες ρύθμισης παραμέτρων νια τη σύνδεση μέσω LAN περινράφονται στην ενότητα
- **[Καλωδιακή](#page-40-1) σύνδεση – DHCP ενεργό**.

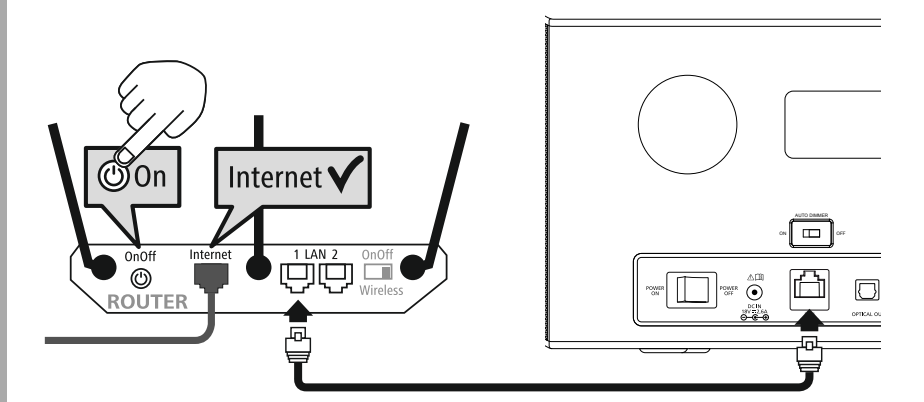

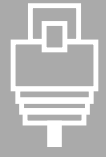

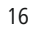

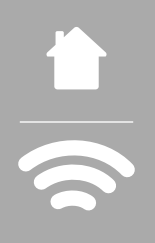

#### **7.5 Σύνδεση μέσω WLAN/WiFi (ασύρματο δίκτυο)** •

- **7.5 Σύνδεση μέσω WLAN/WiFi (ασύρματο δίκτυο)**<br>• Βεβαιωθείτε ότι ο δρομολογητής είναι ενεργοποιημένος και ότι υπάρχει σύνδεση στο διαδίκτυο/ δίκτυο. • Βεβαιωθείτε ότι ο δρομολογητής είναι ενεργοποιημένος και ότι υπάρχει σύνδεση στο διαδίκτ<br>• Εάν δεν είναι ήδη ενεργοποιημένη, ενεργοποιήστε τη σύνδεση WLAN του δρομολογητή σας.
- 
- Εάν δεν είναι ήδη ενεργοποιημένη, ενεργοποιήστε τη σύνδεση WLAN του δρομολογητή σας.<br>Εάν έχετε απορίες σχετικά με τη ρύθμιση παραμέτρων του δρομολογητή, ανατρέξτε στο εγχειρίδιο<br>οδηγιών του δρομολογητή σας στην αναζήτηση οδηγιών του δρομολογητή σας στην αναζήτηση σφαλμάτων/ επίλυση προβλημάτων.<br>• Λεπτομερείς οδηγίες ρύθμισης παραμέτρων για τη σύνδεση μέσω WLAN περιγράφονται στην ενότητα
- **21.1.1 Οδηγός [δικτύου](#page-38-1)**.

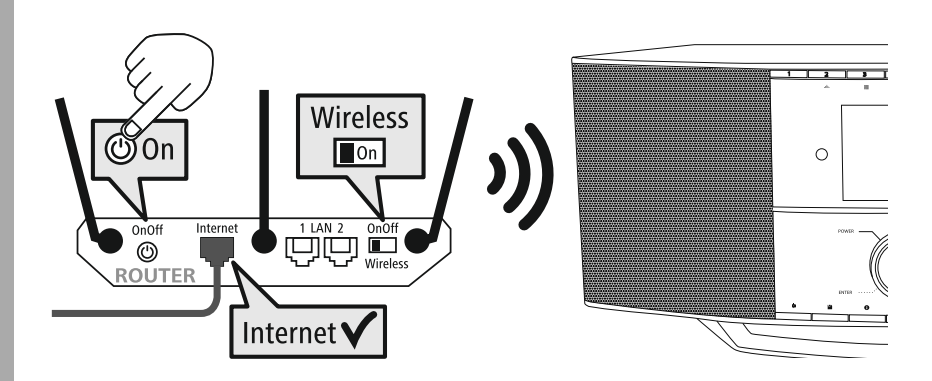

#### <span id="page-17-0"></span>8. **Πλοήγηση και χειρισμός**

**8. Πλοήγηση και χειρισμός**<br>Μετά την πρώτη προετοιμασία του ραδιοφώνου, ενεργοποιήστε το με τη χρήση του πλήκτρου **C**<br>(πλήκτρο τροφοδοσίας) αν χρειαστεί, για να ξεκινήσετε τη ρύθμιση του προϊόντος. Στη συνέχεια, (πλήκτρο τροφοδοσίας) αν χρειαστεί, για να ξεκινήσετε τη ρύθμιση του προϊόντος. Στη συνέχεια,<br>περιγράφονται εν συντομία τα αντίστοιχα βήματα. Περαιτέρω πληροφορίες μπορείτε να βρείτε στα περιγράφονται εν συντομία τα α<mark>ν</mark><br>αντίστοιχα λεπτομερή κεφάλαια.

#### **8.1 Δυνατότητες χειρισμού** Για

**8.1 Δυνατότητες χειρισμού**<br>Για τον νενικό χειρισμό του ραδιοφώνου, ανατρέξτε στον τρόπο χειρισμού. Για τον γενικό χειρισμό του ραδιοφώνου, ανατρέξτε στον τρόπο χειρισμού.<br>Το ραδιόφωνο μπορεί να χρησιμοποιηθεί με τις αντίστοιχες δυνατότητες χειρισμού:<br>1. Στοιχεία χειρισμού στη συσκευή

- 1. Στοιχεία χειρισμού στη συσκ<mark>.</mark><br>2. Παρεχόμενο τηλεχειριστήριο
- 2. Παρεχόμενο τηλεχειριστήριο
- Δωρεάν εφαρμογή UNDOK για συσκευές Android και iOS

#### 8.2 Επιλογή γλώσσας

**8.2 Επιλογή γλώσσας**<br>Μετά την ολοκλήρωση της πρώτης διαδικασίας εκκίνησης, έχετε τη<br>δυνατότητα να επιλέξετε την επιθυμητή νλώσσα συστήματος. δυνατότητα να επιλέξετε την επιθυμητή νλώσσα συστήματος. δυνατότητα να επιλέξετε την επιθυμητή γλώσσα συστήματο<br>Λάβετε υπόψη ότι μέρη της διεπαφής συγχρονίζονται μέσω Λάβετε υπόψη ότι μέρη της διεπαφής συγχρονίζονται μέσω<br>διαδικτύου και ορισμένες ενότητες ενδέχεται να μην διατίθενται<br>στην επιθυμητή εθνική γλώσσα.

#### **8.3 Οδηγός ρύθμισης** Για

**8.3 Οδηγός ρύθμισης**<br>Για μια εύκολη και νοήνορη πρώτη θέση σε λειτουρνία (ρύθμιση Για μια εύκολη και γρήγορη πρώτη θέση σε λειτουργία (ρύθμιση<br>ώρας και ημερομηνίας, ρύθμιση σύνδεσης στο διαδίκτυο κ.α.), σας<br>συνιστούμε την εκτέλεση του οδηγού ρύθμισης. συνιστούμε την εκτέλεση του οδηγού ρύθμισης.

συνιστούμε την εκτέλεση του οδηγού ρύθμισης.<br>Αν όμως παραλείψετε την πρώτη ρύθμιση με τη βοήθεια του Αν όμως παραλείψετε την πρώτη ρύθμιση με τη βοήθεια του<br>οδηγού ρύθμισης, μπορείτε φυσικά να πραγματοποιήσετε τις<br>ουθμίσεις μέσω των ουθμίσεων του συστήματος ή να εκκινήσετε εκ ρυθμίσεις μέσω των ρυθμ<br>νέου τον οδηνό ρύθμισης.

#### **Υπόδειξη χειρισμού** Για

**γποοειςη χειρισμου**<br>Για να επιλέξετε μεταξύ των δυνατοτήτων ρύθμισης, χρησιμοποιήστε τα στοιχεία χειρισμού που<br>περινράφονται στον τρόπο χειρισμού. Αυτά επιτρέπουν την πλοήνηση μεταξύ των στοιχείων μενού και περιγράφονται στον τρόπο χειρισμού. Αυτά επιτρέπουν την πλοήγηση μεταξύ των στοιχείων μενού κα<br>την ακόλουθη επιβεβαίωση της τρέχουσας επιλονής. Αν επιλέξατε κάποιο στοιχείο μενού κατά λάθος. την ακόλουθη επιβεβαίωση της τρέχουσας επιλογής. Αν επ<br>μπορείτε να επιστρέψετε στο προηνούμενο στοιχείο μενού.

#### **8.4 Ρυθμίσεις ώρας** Το

**8.4 Ρυθμίσεις ώρας**<br>Το ραδιόφωνο επιτρέπει την εμφάνιση της ώρας σε μορφή 12 ωρών (am/pm) ή σε μορφή 24 ωρών. Η<br>ώρα μπορεί να συνχρονιστεί και να ενημερωθεί με τις διάφορες μεθόδους λήψης σήματος (UKW/DAB/ ώρα μπορεί να συγχρονιστεί και να ενημερωθεί με τις διάφορες μεθόδους λήψης σήματα<br>DAB+/Internet), επομένως η τρέχουσα ώρα συνχρονίζεται αυτόματα ακόμη και μετά από DAB+/Internet), επομένως η τρέχουσα ώρα συγχρονίζεται αυτόματα ακόμη και μετά από DAB+/Internet), επομένως η τρέχουσα ώρα συγχρονίζεται αυτόματα ακόμη και μετά από<br>διακοπή ρεύματος. Αν απενεργοποιήσετε τον συγχρονισμό, υπάρχει κίνδυνος μετά από διακοπή ρεύματος<br>να πρέπει να συμπληρώσετε εκ νέου τις πλη

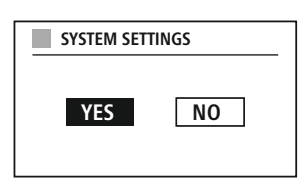

A

**German Italian Norwegian Polish**

**LANGUAGE**

#### <span id="page-18-0"></span>**8.5 Διατήρηση σύνδεσης δικτύου** Αυτή

**8.5 Διατήρηση σύνδεσης δικτύου**<br>Αυτή η ρύθμιση είναι μια λειτουργία εξοικονόμησης ενέργειας του ραδιοφώνου. Αν απενεργοποιηθεί η<br>λειτουργία, η λειτουργικότητα δικτύου θα απενεργοποιηθεί αυτόματα στην κατάσταση αναμονής γ λειτουργία, η λειτουργικότητα δικτύου θα απενεργοποιηθεί αυτόματα στην κατάσταση αναμογής για να λειτουργία, η λειτουργικότητα δικτύου θα απενεργοποιηθεί αυτόματα στην κατάσταση αναμονής για να<br>μειωθεί η κατανάλωση της ενέρνειας. Λάβετε υπόψη ότι, όταν είναι απενερνοποιημένη η λειτουργικότητα δεν είναι δυνατή <sup>η</sup> πρόσβαση στο ραδιόφωνο μέσω υπολογιστή, smartphone <sup>ή</sup> tablet.

#### **8.6 Οδηγός δικτύου** Η

χρήση του οδηγού δικτύου σάς βοηθά να συνδέσετε το ραδιόφωνο στο τοπικό δίκτυο <sup>ή</sup> στο διαδίκτυο.

#### **Υπόδειξη – Παραπομπή σε άλλο σημείο στο παρόν εγχειρίδιο οδηγιών** Λόγω

 της μεγάλης έκτασης του παρόντος κεφαλαίου, ανατρέξτε στις πληροφορίες που παρέχονται στο κεφάλαιο **21.1.1 Οδηγός [δικτύου](#page-38-1)**. Μεκεφάλαιο **21.1.1 Οδηγός δικτύου**.<br>Με την ολοκλήρωση του οδηνού δικτύου, ολοκληρώνεται επίσης ο οδηνός ρύθμισης.

#### 8.7 Διαχείριση αγαπημένων

**8.7 Διαχείριση αγαπημένων**<br>Ανατρέξτε στον τρόπο χειρισμού για να μάθετε πώς να αποθηκεύετε και να ανακτάτε περιεχόμενο για<br>την αντίστοιχη λειτουργία σε έναν χώρο αποθήκευσης. Για τις διαθέσιμες μεθόδους λήψης σήματος, την αντίστοιχη λειτουργία σε έναν χώρο αποθι<br>διατίθενται οι ακόλουθοι χώροι αποθήκευσης:

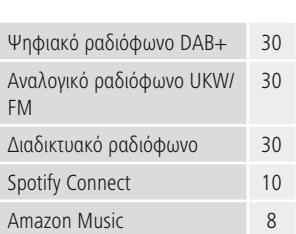

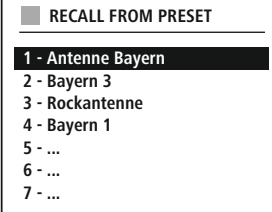

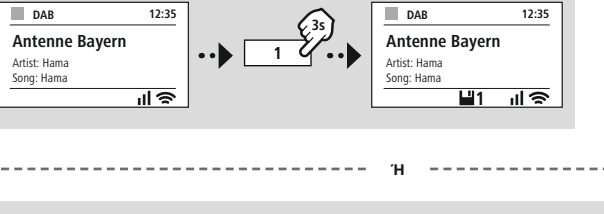

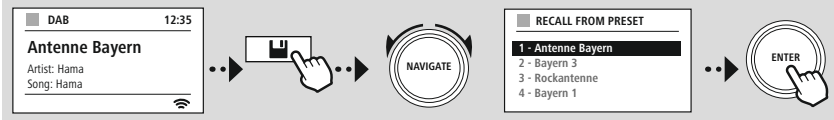

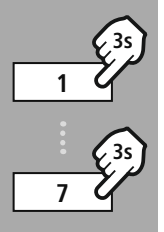

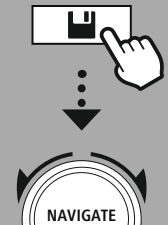

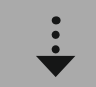

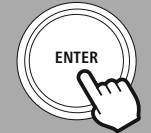

( i

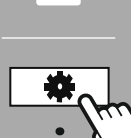

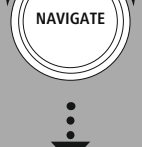

SlideshowSlideshow

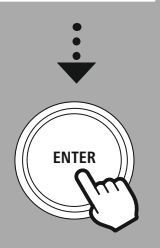

#### **8.8 Προβολή οθόνης** Για

**8.8 Προβολή οθόνης**<br>Για λειτουργίες αναπαραγωγής που παρουσιάζουν οπτικό περιεχόμενο, το οποίο μπορεί να είναι π.χ. Για λειτουργίες αναπαραγωγής που παρουσιάζουν οπτικό περιεχόμενο, το οποίο μπορεί να είναι π.χ.<br>περιεχόμενο προβολής εικόνων, λογότυπα σταθμών ή εξώφυλλο ενός άλμπουμ, μπορείτε να επιλέξετε μεταξύ διαφορετικών μεθόδων προβολής.

Διαιρεμένη οθόνη

Προβολή οπτικού περιεχομένου σε ολόκληρη την οθόνη

την αντιστοιχία πλήκτρων, ανατρέξτε στον τρόπο χειρισμού.

### **Υπόδειξη** \*

\* IR, DAB, Spotify

# **ΔΙΑΤΑΞΗ ΜΕΝΟΥ**

<span id="page-20-0"></span>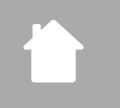

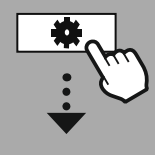

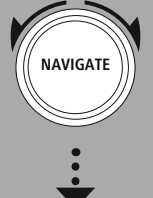

**MAIN [MENU](#page-20-1)**

**[SYSTEM](#page-20-2) [SETTINGS](#page-20-2)**

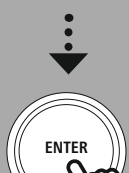

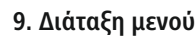

**9. Διάταξη μενού**<br>Αυτή η συσκευή διαθέτει μια ποικιλία από μεθόδους λήψης σήματος και πρόσθετες λειτουργίες. Αυτές<br>συγκεντρώνονται στο κύριο μενού του ραδιοφώνου και διαιρούνται σε διάφορα υπομενού. συνκεντρώνονται στο κύριο μενού του ραδιοφώνου και διαιρούνται σε διάφορα υπομενού. συγκεντρώνονται στο κύριο μενού του ραδιοφώνου και διαιρούνται σε διάφορα υπομενού.<br>Η ακόλουθη επισκόπηση θα σας βοηθήσει να βρίσκετε εύκολα την επιθυμητή λειτουργία στη δομή Η ακόλουθη επισκόπηση θα σας βοηθήσει να βρίσκετε εύκολα την επιθυμητή λειτουργία στη δομή<br>μενού. Ακριβείς περιγραφές παρουσιάζονται λεπτομερέστερα στα ακόλουθα κεφάλαια και ο αντίστοιχος<br>χειρισμός απεικονίζεται γραφικά.

#### <span id="page-20-3"></span><span id="page-20-1"></span>**MAIN MENU**

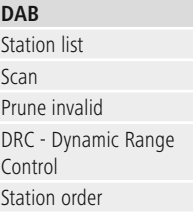

<span id="page-20-11"></span><span id="page-20-4"></span>**External Sources External Sources**<br>Bluetooth Streaming<br>Aux In Aux In **USB** 

#### <span id="page-20-9"></span><span id="page-20-2"></span>**SYSTEM SETTINGS**

**Network & Sound** NetworkNetwork Network<br>Bluetooth RX/TX Equaliser

<span id="page-20-12"></span><span id="page-20-6"></span><span id="page-20-5"></span>**Internet** radio **Internet ra**<br>Last listened Station list

#### **CD** Shuffle

<span id="page-20-13"></span>CD<br>Shuffle state Repeat state

**FM** ScanFM<br>Scan setting Audio setting

<span id="page-20-8"></span><span id="page-20-7"></span>**Podcasts** Last**Podcasts**<br>Last listened Station list

<span id="page-20-10"></span>**Streaming Services** Spotify Amazon Music

<span id="page-20-16"></span>**Routines** Sleep Alarms Timer

<span id="page-20-17"></span>**Display** Backlight Color Theme

<span id="page-20-18"></span>**About**  $Info$ Privacy policy

#### <span id="page-20-14"></span>**System System**<br>Setup wizard Time/Date Language Auto-Standby

<span id="page-20-15"></span>Auto-Standby<br>Software update Factory reset

<span id="page-21-0"></span>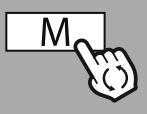

**MAIN [MENU](#page-20-1)**

**NAVIGATE**

[DAB](#page-20-3) **Station list** 

[Station](#page-20-4) order

**ENTER**

#### **10. Ραδιόφωνο DAB**

**10. Ραδιόφωνο DAB**<br>Αυτό το ραδιόφωνο λαμβάνει όλες τις κοινές ψηφιακές ραδιοφωνικές συχνότητες που κυμαίνονται από<br>174 MHz έως 240 MHz (ζώνη συχνοτήτων III, κανάλια 5A έως 13F). Η αυτόματη σάρωση σταθμών 174 MHz έως 240 MHz (ζώνη συχνοτήτων III, κανάλια 5Α έως 13F). Η αυτόματη σάρωση σταθμών 174 MHz έως 240 MHz (ζώνη συχνοτήτων III, κανάλια 5Α έως 13F). Η αυτόματη σάρωση σταθμών<br>DAB ξεκινά αυτόματα με την πρώτη εκκίνηση στη λειτουργία DAB. Μόλις ολοκληρωθεί, προβάλλεται η<br>τρέχουσα λίστα σταθμών.

Μεταβαίνοντας στο μενού ρυθμίσεων DAB, μπορείτε να έχετε πρόσβαση στις ακόλουθες επιλογές<br>ρύθμισης και λειτουργίες.

#### **10.1 Λίστα σταθμών** Η

**10.1 Λίστα σταθμών**<br>Η λίστα σταθμών προσφέρει μια πλήρη προβολή όλων των ραδιοφωνικών σταθμών που βρέθηκαν κατά<br>την τελευταία ολοκληρωμένη σάρωση. την τελευταία ολοκληρωμένη σάρωση.

την τελευταία ολοκληρωμένη σάρωση.<br>Πλοηγηθείτε στον σταθμό που θέλετε να ακούσετε και επιβεβαιώστε αυτή την επιλογή. Το ραδιόφωνο<br>ξεκινά τώρα την αναπαρανωνή του αντίστοιχου σταθμού.

#### **10.2 Ολοκληρωμένη σάρωση** Αν

**10.2 Ολοκληρωμένη σάρωση**<br>Αν αλλάξει η θέση του ραδιοφώνου ή μπορούν να ληφθούν νέοι σταθμοί, συνιστάται να επαναλάβετε τη<br>σάρωση σταθμών. Η αναζήτηση πραγματοποιείται σε ολόκληρο το εύρος συχνοτήτων και ενημερώνεται η σάρωση σταθμι<br>λίστα σταθμών.

#### 10.3 Διαγραφή ανενεργών σταθμών

**10.3 Διαγραφή ανενεργών σταθμών**<br>Επιλέξτε **Διαγραφή ανενεργών σταθμών**, για να αφαιρέσετε από τη λίστα σταθμών τους σταθμούς<br>που δεν είναι πλέον διαθέσιμοι.

#### **10.4 Έλεγχος δυναμικής εμβέλειας (DRC – Dynamic Range Control)** Ορισμένοι**10.4 Έλεγχος δυναμικής εμβέλειας (DRC – Dynamic Range Control)**<br>Ορισμένοι ραδιοφωνικοί σταθμοί στο δίκτυο DAB υποστηρίζουν έναν έλεγχο έντασης ήχου που

Ορισμένοι ραδιοφωνικοί σταθμοί στο δίκτυο DAB υποστηρίζουν έναν έλεγχο έντασης ήχου που<br>παρεμβαίνει ενεργά κατά την αναπαραγωγή. Αν η ένταση ήχου αυξηθεί απότομα, ο DRC τη μειώνει<br>αυτόματα. Σε περίπτωση απότομης μείωσης τ αυτόματα. Σε περίπτωση απότομης μείωσης της έντασης ήχου, ο DRC την αυξάνει αυτόματα.<br>συμβαίνει, αν η αναπαρανωνή χαμηλώσει. Το ραδιόφωνο θα αυξήσει ξανά την ένταση ήχου. συμβαίνει, αν η αναπαραγωγή χαμηλώσει. Το ραδιόφωνο θα αυξήσει ξανά την ένταση ήχου.

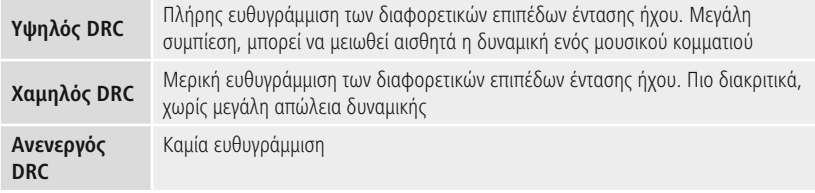

#### 10.5 Σειρά σταθμών

**10.5 Σειρά σταθμών**<br>Από προεπιλογή, το ραδιόφωνο ταξινομεί τους σταθμούς κατά αλφαβητική σειρά. Η ταξινόμηση μπορεί<br>επίσης να πρανματοποιηθεί κατά ένταση σήματος ή ομάδα σταθμών. Αν επιλενεί η ταξινόμηση κατά επίσης να πραγματοποιηθεί κατά ένταση σήματος ή ομάδα σταθμών. Αν επιλεγεί η ταξινόμηση κατά<br>ομάδα σταθμών, οι οαδιοφωνικοί σταθμοί ταξινομούνται με βάση το αντίστοιχο φάσμα συχνοτήτων, στο ομάδα σταθμών, οι ραδιοφωνικοί σταθμοί ταξινομούνται με βάση το αντίστοιχο φάσμα συχνοτήτων, στο<br>οποίο μεταδίδεται η κάθε ομάδα σταθμών. Αυτά είναι συνήθως φάσματα συχνοτήτων που εκπέμπονται σε οποίο μεταδίδεται η κάθε ομάδα σταθμι<br>τοπικό, περιφερειακό ή εθνικό επίπεδο.

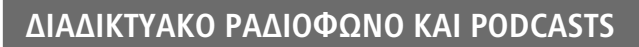

<span id="page-22-0"></span>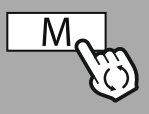

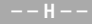

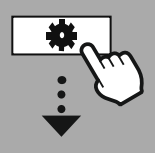

**MAIN [MENU](#page-20-1)**

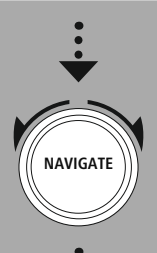

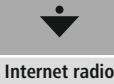

**ternet radi**<br>.ast listened Station list

#### [Podcasts](#page-20-7) **Podcasts**<br>ast listened

Station list

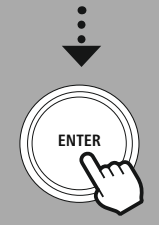

#### **11. Διαδικτυακό ραδιόφωνο και podcasts** Το

**11. Διαδικτυακό ραδιόφωνο και podcasts**<br>Το ραδιόφωνο αυτό έχει τη δυνατότητα να αναπαράγει ραδιοφωνικούς σταθμούς και podcasts από όλο<br>τον κόσμο μέσω του διαδικτυακού ραδιοφώνου. Με την πρώτη μετάβαση σε αυτή τη λειτουργ τον κόσμο μέσω του διαδικτυακού ραδιοφώνου. Με την πρώτη μετάβαση σε αυτή τη λειτουργία, το<br>ραδιόφωνο εμφανίζει τα πιθανά φίλτρα αναζήτησης και περιορισμού. Αυτά μπορούν να εμφανιστούν ραδιόφωνο εμφανίζει τα πιθανά φίλτρα αναζήτησης κο<br>αργότερα μέσω του αντίστοιχου μενού της λειτουργίας.

Μεταβαίνοντας στο μενού ρυθμίσεων διαδικτυακού ραδιοφώνου, μπορείτε να έχετε πρόσβαση στις<br>ακόλουθες επιλογές ρύθμισης και λειτουργίες.

#### **11.1 Χώρα (με βάση τη διεύθυνση IP του ραδιοφώνου)** Με

**11.1 Χώρα (με βάση τη διεύθυνση IP του ραδιοφώνου)**<br>Με την επιλογή αυτού του φίλτρου, εμφανίζονται στη συνέχεια περισσότερα φίλτρα για την περαιτέρω<br>βελτίωση της επιλογής. βελτίωση της επιλογής.

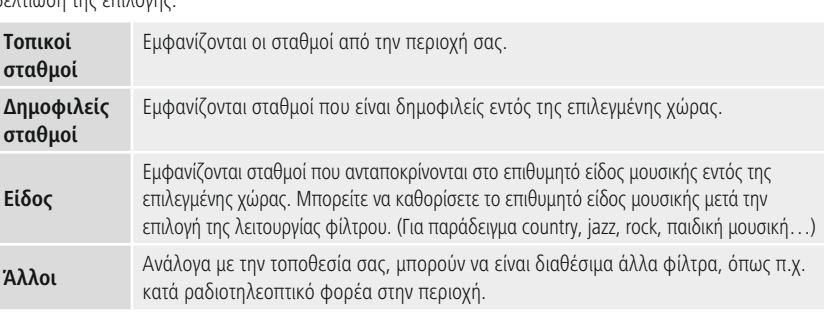

#### **11.2 Ιστορικό (δεν διατίθεται ή είναι άδειο κατά την πρώτη ρύθμιση)** Το**11.2 Ιστορικό (δεν διατίθεται ή είναι άδειο κατά την πρώτη ρύθμιση)**<br>Το ραδιόφωνο αποθηκεύει τους επιλενμένους σταθμούς σε αυτή τη λίστα ιστορικού. Επομένως, μπορείτε

βρείτε γρήγορα τους σταθμούς που επιλέχθηκαν προηγουμένως.

#### **11.3 Αναζήτηση** Η

**11.3 Αναζήτηση**<br>Η λειτουργία αναζήτησης επιτρέπει τη συγκεκριμένη αναζήτηση<br>κατά όνομα σταθμού ή μεμονωμένες λέξεις-κλειδιά. κατά όνομα σταθμού ή μεμονωμένες λέξεις-κλειδιά. κατά όνομα σταθμού ή μεμονωμένες λέξεις-κλειδιά.<br>Με τη χρήση του πληκτρολογίου οθόνης, μπορείτε να εισαγάγετε<br>τον όρο αναζήτησης και, στη συνέχεια, να ξεκινήσετε την τον όρο αναζήτησης και, στη συνέχεια, να ξεκινήσετε την τον όρο αναζήτησης και, στη συνέχεια, να ξεκινήσετε την<br>αναζήτηση. Για τον σκοπό αυτό, επιλέξτε **Τέλος** και επιβεβαιώστε<br>την επιλονή αυτή. Στη συνέχεια, το ραδιόφωνο θα εμφανίσει την επιλονή αυτή. Στη συνέχεια, το ραδιόφωνο θα εμφανίσει την επιλογή αυτή. Στη συνέχεια, το ραδιόφωνο θα εμφανίσε<br>τα σχετικά αποτελέσματα αναζήτησης με βάση τα δεδομένα εισανωνής.

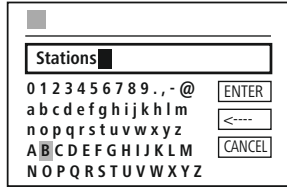

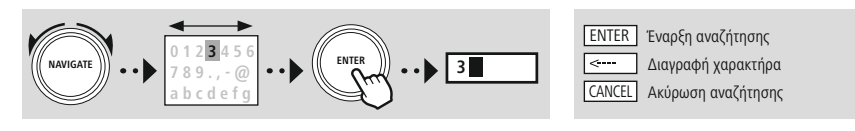

#### **11.4 Χώρες** Με

**11.4 Χώρες**<br>Με τη λειτουργία φίλτρου **Χώρες** έχετε τη δυνατότητα λήψης ραδιοφωνικών σταθμών από άλλες χώρες.<br>Στη συνέχεια, μπορείτε να περιορίσετε την αναζήτηση νια μια συνκεκριμένη ήπειρο ή χώρα. Ανάλονα με Στη συνέχεια, μπορείτε να περιορίσετε την αναζήτηση για μια συγκεκριμένη ήπειρο ή χώρα. Ανάλογ<br>την επιλενμένη χώρα. διατίθενται περαιτέρω επιλονές όπως είδος μουσικής, πόλεις ή δημοτικότητα.

#### <span id="page-23-0"></span>**11.5 Δημοφιλείς σταθμοί** Αν

**11.5 Δημοφιλείς σταθμοί**<br>Αν επιλεγεί το φίλτρο αναζήτησης **Δημοφιλείς σταθμοί**, θα λάβετε μια επιλογή δημοφιλών σταθμών<br>από τον πάροχο πλατφόρμας με βάση τα στατιστικά στοιχεία για τους χρήστες.

#### **11.6 Εξερεύνηση**

**11.6 Εξερεύνηση**<br>Αυτή η λειτουργία προσφέρει περισσότερες δυνατότητες φιλτραρίσματος για να περιορίσετε την επιλογή<br>των σχετικών αποτελεσμάτων αναζήτησης.

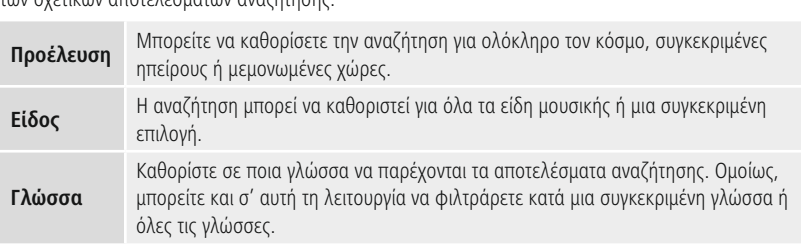

 την επιλογή των προκαθορισμένων φίλτρων, επιλέξτε Εμφάνιση σταθμών για να εμφανίσετε την λίσταΜετά την επιλογή των προκαθορισμένων φίλτρων, επιλέξτε Εμφάνιση σταθμών για να εμφανίσετε<br>λίστα αποτελεσμάτων. Η τιμή εντός παρενθέσεων υποδεικνύει τον αριθμό των αποτελεσμάτων που βρέθηκαν.

#### **11.7 Προσθήκη σταθμών και δημιουργία/διατήρηση προσωπικών λιστών αγαπημένων (απαιτείται πρόγραμμα περιήγησης web)**

**(απαιτείται πρόγραμμα περιήγησης web)**<br>Αυτό το ραδιόφωνο διαθέτει μια τοπικά αποθηκευμένη λίστα σταθμών, μέσω της οποίας μπορείτε<br>να δημιουρνήσετε τις προσωπικές σας λίστες σταθμών και να προσθέσετε νέους σταθμούς. Για ν να δημιουργήσετε τις προσωπικές σας λίστες σταθμών και να προσθέσετε νέους σταθμούς. Για να<br>χρησιμοποιήσετε αυτή τη δυνατότητα, χρειάζεστε ένα smartphone, ένα tablet ή έναν υπολογιστή που χρησιμοποιήσετε αυτή τη δυνατότητα, χρειάζεστε ένα smartphone,<br>βρίσκεται στο ίδιο δίκτυο και έχει ένα πρόγραμμα περιήγησης web.

#### **Υπόδειξη** Το

**γποσειςη**<br>Το ραδιόφωνο πρέπει να είναι συνδεδεμένο με το τοπικό δίκτυο ή με το διαδίκτυο και να διαθέτει μια<br>έγκυρη διεύθυνση IP.

<span id="page-24-0"></span>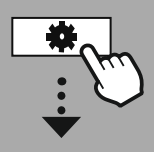

#### **[SYSTEM](#page-20-2) [SETTINGS](#page-20-2)**

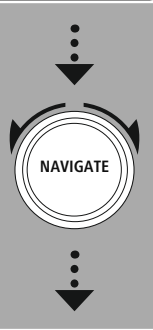

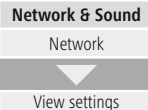

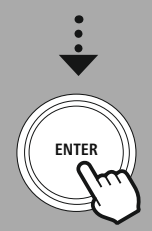

#### **11.8 Πρόσβαση στη διεπαφή διαχείρισης** Για

**11.8 Πρόσβαση στη διεπαφή διαχείρισης**<br>Για να αποκτήσετε πρόσβαση στη διεπαφή διαχείρισης, πρέπει πρώτα να προσδιορίσετε τη διεύθυνση IP<br>του ραδιοφώνου στο τοπικό δίκτυο. του ραδιοφώνου στο τοπικό δίκτυο.

του ραδιοφώνου στο τοπικό δίκτυο.<br>Για να το κάνετε αυτό, ανοίξτε την Εμφάνιση ρυθμίσεων<br>δικτύου, την οποία μπορείτε να βρείτε μεταβαίνοντας σε **Ρυθμίσεις συστήματος – Δίκτυο και Ήχος – Ρυθμίσεις Ρυθμίσεις συστήματος – Δίκτυο και <mark>Ήχος – Ρυθ</mark><br><mark>διαδικτύου – Εμφάνιση ρυθμίσεων</mark>. Σημειώστε τη διαδικτύου — Εμφάνιση ρυθμίσεων**. Σημειώστε τη<br>διεύθυνση IP που εμφανίζεται εκεί. Εναλλακτικά, η διεύθυνση IP διεύθυνση IP που εμφανίζεται εκεί. Εναλλακτικά, η διεύθυνση I<br>μπορεί να προσδιοριστεί από την επισκόπηση συσκευών στους<br>περισσότερους δρομολογητές.

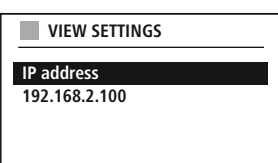

Language: English v

.<br>Ανοίξτε τώρα το πρόνραμμα περιήνησης διαδικτύου στο smartphone, το tablet ή τον υπολονιστή Ανοίξτε τώρα το πρόγραμμα περιήγησης διαδικτύου στο smartphone, το tablet ή τον υπολογιστή<br>σας και εισανάνετε τη διεύθυνση IP στη γραμμή διευθύνσεων του προγράμματος περιήνησης. (π.χ. http://192.168.2.100)

<sup>η</sup> διεύθυνση IP έχει εισαχθεί σωστά, θα πρέπει ανοίξει <sup>η</sup> διεπαφή διαχείρισης του ραδιοφώνου.

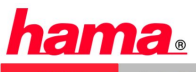

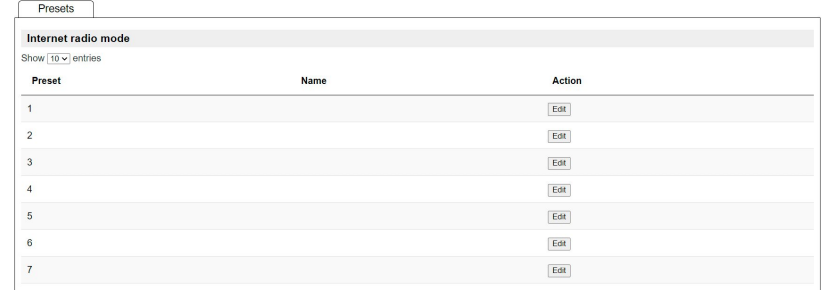

ι |<br>Στη δεξιά επάνω νωνία, μπορείτε να βρείτε τις υποστηριζόμενες γλώσσες για αυτή τη διεπαφή. Επιλέξτε επιθυμητή γλώσσα από το αναπτυσσόμενο μενού που διατίθεται εδώ.

#### <span id="page-25-0"></span>**11.9 Προσθήκη αγαπημένων σταθμών** Για

**11.9 Προσθήκη αγαπημένων σταθμών**<br>Για να προσθέσετε ή να επεξεργαστείτε έναν αναπημένο σταθμό, κάντε κλικ στο κουμπί Αλλαγή. Οι θέσεις Για να προσθέσετε ή να επεξεργαστείτε έναν αγαπημένο σταθμό, κάντε κλικ στο κουμπί Αλλαγή. Οι θέσι<br>αποθήκευσης της διαχείρισης web αντιστοιχούν σε εκείνες του ραδιοφώνου. Αλλαγές στο ραδιόφωνο ή διεπαφή web γίνονται αντίστοιχα αποδεκτές.

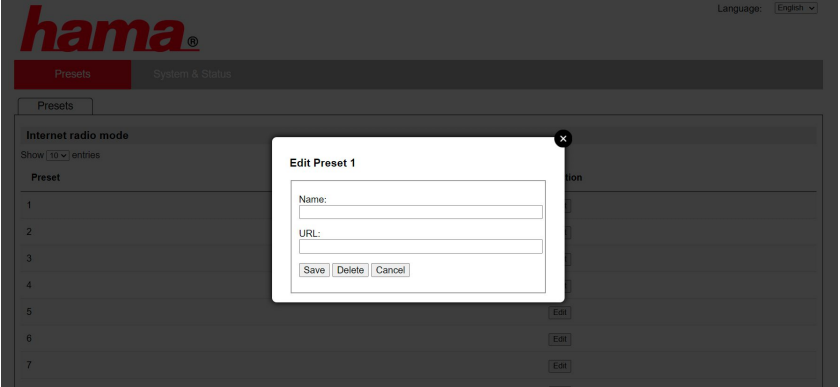

να επεξεργαστείτε <sup>ή</sup> να προσθέσετε έναν νέο σταθμό, συμπληρώστε τα πεδία "Όνομα" και "URL" και αποθηκεύστε την αλλαγή.

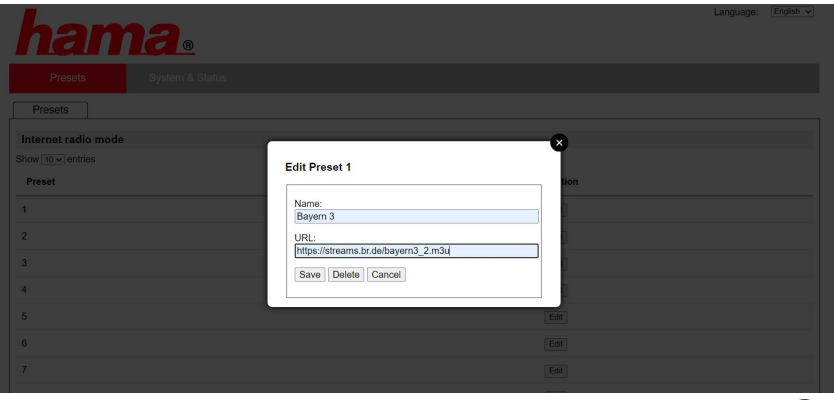

#### **Υπόδειξη** Οι

χώροι αποθήκευσης αντιστοιχούν στους χώρους αποθήκευσης του διαδικτυακού ραδιοφώνου.

G

Ο

# **Διαδικτυακό ραδιόφωνο και podcasts**

G

 σταθμός που προστέθηκε θα εμφανίζεται τώρα στη λίστα αγαπημένων του ραδιοφώνου και στη σελίδα επισκόπησηςΟ σταθμός που προστέθηκε θα εμφανίζεται τώρα στη λίστα αγαπημένων του ραδιοφώνου και στη σελίδα<br>επισκόπησης της διαδικτυακής πύλης. Για να επιλέξετε έναν σταθμό από τη σελίδα επισκόπησης, πατήστε<br>το κουμπί **Αναπαραγωγή**.

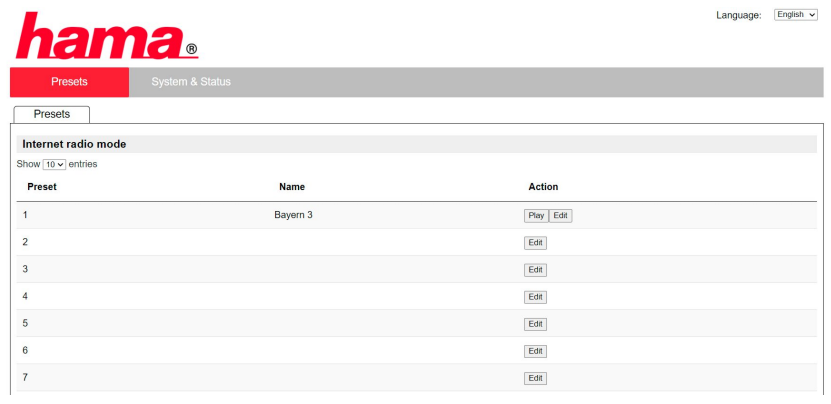

#### **11.10 Διαγραφή σταθμών** Για

**.10 Διαγραφή σταθμών**<br>να διαγράψετε έναν αποθηκευμένο σταθμό, πατήστε το κουμπί **Αλλαγή** και στη συνέχεια Για να διαγρά<br>**Κατάργηση**.

#### <mark>Υπόδειξη</mark>

Λάβετε υπόψη ότι υποστηρίζονται μόνο σταθμοί που παρέχουν μετάδοση σε μορφή AAC ή MP3.

# **Spotify Connect**

<span id="page-27-0"></span>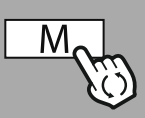

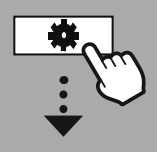

**[SYSTEM](#page-20-2) [SETTINGS](#page-20-2)**

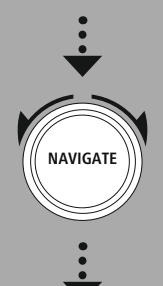

**[Streaming](#page-20-10) Services** Spotify

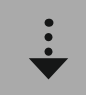

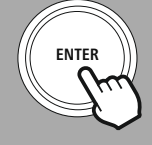

#### 12. **Spotify Connect**

**12. Spotify Connect**<br>Με το Spotify Connect, έχετε πρόσβαση σε εκατομμύρια μουσικά κομμάτια και τα φέρνετε στο ραδιόφωνό σαςΙ σας!<br>Όταν βρίσκεστε έξω, μπορείτε να μεταδώσετε τη μουσική απρόσκοπτα στο smartphone, το tablet ή το

Όταν βρίσκεστε έξω, μπορείτε να μεταδώσετε τη μουσική απρόσκοπτα στο smartphone, το tablet ή το<br>φορητό υπολογιστή σας. Αποθηκεύστε τις αγαπημένες σας λίστες αναπαραγωγής στη λίστα αγαπημένων<br>του ραδιοφώνου σας και ξεκινήσ

#### **Προϋπόθεση:** •

- **Ιροϋπόθεση:**<br>|Πρέπει να έχετε εγκαταστήσει την εφαρμογή Spotify στη συσκευή Android/iOS ή στον Η/Υ/φορητό<br>|υπολογιστή σας. υπολογιστή σας.<br>Μπορείτε να την κατεβάσετε από το Google Play ή το Apple App Store. Για τον υπολογιστή σας,
- Μπορείτε να την κατεβάσετε από το Google Play ή το Apple App Store. Για τον υπολογιστή σας,<br>μπορείτε να λάβετε το λογισμικό από το App Store της Microsoft ή απευθείας στο <u>[www.spotify.com](http://www.spotify.com)</u><br>Μετά την εγκατάσταση, εκκινήστε
- Μετά την ενκατάσταση, εκκινήστε την εφαρμονή και συνδεθείτε με τα στοιχεία σύνδεσής σας ή εγγραφείτε.

### <mark>Υπόδειξη</mark>

**γποοειςη**<br>Συχνά, λαμβάνετε έναν μήνα για δωρεάν δοκιμαστική πρόσβαση στο Spotify Premium, όταν<br>εγγράφεστε για πρώτη φορά. εγγράφεστε για πρώτη φορά. εγγράφεστε για πρώτη φορά.<br>Αν χρειαστεί, ελέγξτε τη διαθεσιμότητα στο <u>[www.spotify.com](http://www.spotify.com)</u>.

Αν χρειαστεί, ελέγξτε τη διαθεσιμότητα στο <u>www.spotify.com</u>.<br>Αυτό όμως δεν αποτελεί αναγκαία προϋπόθεση για αυτό το ραδιόφωνο και η χρήση είναι δυνατή και με<br>έναν δωρεάν λοναριασμό. Βέβαια, η δωρεάν πρόσβαση έχει κάποιου

#### **Πρώτη χρήση:** Για

**Πρώτη χρήση:**<br>Για να μπορέσετε να αποθηκεύετε τις αγαπημένες λίστες<br>αναπαραγωγής σας στο ραδιόφωνο, θα πρέπει πρώτα να αναπαραγωγής σας στο ραδιόφωνο, θα πρέπει πρώτα να αναπαραγωγής σας στο ραδιόφωνο, θα πρέπει πρώτα να<br>συνδέσετε μία φορά το ραδιόφωνο με τον λογαριασμό σας και να<br>αποθηκεύσετε τη λίστα αναπαρανωνής σε έναν χώρο αποθήκευσης αποθηκεύσετε τη λίστα αναπαραγωγής σε έναν χώρο αποθήκευσης αγαπημενων.

αγαπημενων.<br>Μετά την αποθήκευση, μπορείτε να έχετε πρόσβαση στα Μετά την αποθήκευση, μπορείτε να έχετε πρόσβαση στα<br>αποθηκευμένα κομμάτια, άλμπουμ και λίστες αναπαραγωγής και<br>χωρίς το smartphone σας. Ανοίξτε την αντίστοιχη εφαρμονή/το χωρίς το smartphone σας. Ανοίξτε την αντίστοιχη εφαρμογή/το χωρίς το smartphone σας. Ανοίξτε την αντίστοιχη εφαρμογή/το<br>αντίστοιχο λογισμικό στο smartphone, το tablet ή τον υπολογιστή<br>σας και επιλέξτε το αντίστοιχο περιεχόμενο που θέλετε να σας και επιλέξτε το αντίστοι<mark>χ</mark><br>μεταφέρετε στο ραδιόφωνο.

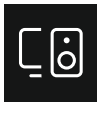

.<br>Τώρα κάντε κλικ στο σύμβολο για το Spotify Connect.<br>Στην ακόλουθη προβολή λίστας, επιλέξτε το ψηφιακό Στην ακόλουθη προβολή λίστας, επιλέξτε το ψηφιακό Στην ακόλουθη προβολή λίστας, επιλέξτε το ψηφιαι<br>ραδιόφωνο Hama, στο οποίο θέλετε να μεταφέρετε<br>το περιεχόμενο.

 τρέχουσα αναπαραγωγή μεταδίδεται τώρα στο ραδιόφωνο και συνεχίζεται εκεί. συνεχίζεται εκεί. συνεχίζεται εκεί.<br>Μέσω της διαχείρισης αναπημένων, μπορείτε τώρα να

Μέσω της διαχείρισης αγαπημένων, μπορείτε τώρα να<br>αποθηκεύσετε το περιεχόμενο στη μνήμη του ραδιοφώνου και να άμεση πρόσβαση σ' αυτό χωρίς τη χρήση του smartphone.

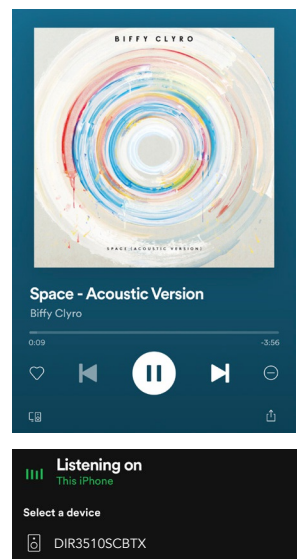

AirPlay or Bluetooth

#### **Υπόδειξη** Για

**Υποοειξη**<br>Για περισσότερες πληροφορίες σχετικά τις δυνατότητες χειρισμού στο ραδιόφωνο, μπορείτε να<br>ανατρέξετε στην επισκόπηση χειρισμού.

# **Amazon Music**

<span id="page-28-0"></span>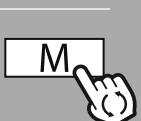

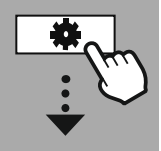

**MAIN [MENU](#page-20-1)**

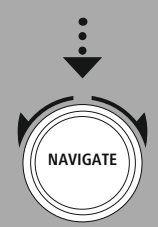

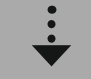

**[Streaming](#page-20-10) Services** Amazon Music

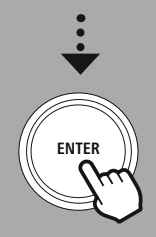

#### **13. Amazon Music** Με

**13. Amazon Music**<br>Με το Amazon Music, έχετε πρόσβαση σε εκατομμύρια μουσικά κομμάτια και τα φέρνετε στο ραδιόφωνό σας! σας!<br>Βρείτε και απολαύστε την αναπημένη σας μουσική, τις λίστες αναπαραγωγής ή τους αναπημένους

Βρείτε και απολαύστε την αγαπημένη σας μουσική, τις λίστες αναπαραγωγής ή τους αγαπημένους<br>ραδιοφωνικούς σταθμούς σας απευθείας μέσω της διεπαφής χρήστη που είναι ενσωματωμένη στο ραδιόφωνο.

#### **Προϋπόθεση:** •

- <mark>Προϋπόθεση:</mark><br>• Χρειάζεστε έναν επί πληρωμή λογαριασμό Amazon Premium.
- Χρειάζεστε έναν επί πληρωμή λογαριασμό Amazon Premium.<br>• Ως πελάτης του Amazon Prime, έχετε ήδη μια τεράστια επιλογή σε μουσική, χωρίς επιπλέον χρέωση.<br>• Για να χρησιμοποιήσετε το πλήρες φάσμα των δυνατοτήτων που παρέχ
- Για να χρησιμοποιήσετε το πλήρες φάσμα των δυνατοτήτων που παρέχονται, χρειάζεστε έναν Για να χρησιμοποιήσετε το πλήρες φάσμα των δυνατοτήτων που παρέχονται, χρειάζεστε έναν<br>λογαριασμό Amazon Music Unlimited (πληροφορίες μπορείτε να βρείτε στο www.amazon.de/Music/<br>Unlimited ή στο www.amazon.com/Music/Unlimi
- Για τη ρύθμιση του λογαριασμού σας Amazon, χρειάζεστε τη δωρεάν εφαρμογή UNDOK για συσκευές Android <sup>ή</sup> iOS.

#### **Ρύθμιση:** •

- **Ρύθμιση:**<br>• Ανοίξτε την εφαρμογή UNDOK και επιλέξτε το ραδιόφωνο στη λίστα συσκευών.<br>• Επιλέξτε την πηγή Amazon Music στην εφαρμογή UNDOK.
- Επιλέξτε την πηγή Amazon Music στην εφαρμογή UNDOK.
- Επιλέξτε την πηγή Amazon Music στην εφαρμογή UNDOK.<br>Τώρα θα σας ζητηθεί να εισαγάγετε τα στοιχεία σύνδεσής σας στο Amazon, τα οποία χρησιμοποιήσατε<br>για να την εγγραφή σας στο Amazon Prime και/ή Amazon Music Unlimited.
- για να την εγγραφή σας στο Amazon Prime και/ή Amazon Music Unlimited.<br>Μετά την επιτυχή σύνδεσή σας, η διεπαφή χρήστη για το Amazon Music θα είναι διαθέσιμη τόσο στην<br>εφαρμονή UNDOK όσο και στο ραδιόφωνο.

### **Υπόδειξη για εφαρμογή UNDOK** Θα

**γποσειςη για εφαρμογη υπυσκ**<br>Θα βρείτε τη λεπτομερή περιγραφή της εφαρμογής UNDOK και όλων των λειτουργιών<br>στον οδηγό UNDOK στη διεύθυνση:

#### **www.hama.com->00054239 ->Downloads**

#### **Υπόδειξη** Αν

 θέλετε να αποσυνδεθείτε από τον λογαριασμό σας Amazon, επιλέξτε το στοιχείο μενού Αν θέλετε να αποσυνδεθείτε από τον λογαριασμό σας Amazon, επιλέξτε το στοιχείο μενού<br>**Αποσύνδεση** στη λειτουργία **Amazon Music**. Αυτό μπορεί να γίνει μέσω της διεπαφής χρήστη του<br>οαδιοφώνου ή στην εφαρμονή UNDOK.

# **Χρήση:** • Μετά

- Χρ<mark>ήση:</mark><br>• Μετά τη σύνδεση, εμφανίζεται το μενού Amazon Music.
- Μετά τη σύνδεση, εμφανίζεται το μενού Amazon Music.<br>Αυτό προσφέρει πολλαπλές λειτουργίες αναζήτησης και φιλτραρίσματος, με τις οποίες μπορείτε να<br>βρείτε την κατάλληλη μουσική απευθείας μέσω του μενού του ραδιοφώνου. - βρείτε την κατάλληλη μουσική απευθείας μέσω του μενού του ραδιοφώνου.<br>• Μπορείτε να έχετε πρόσβαση σ' αυτό το μενού απευθείας από την οθόνη αναπαραγωγής ...........................
- 

#### **Αποθήκευση περιεχομένου:** Μέσω

**Αποθήκευση περιεχομένου:**<br>Μέσω της διαχείρισης αγαπημένων του ραδιοφώνου, μπορείτε να αποθηκεύετε περισσότερα στοιχεία<br>περιεχομένου και να έχετε άμεση πρόσβαση σ' αυτά. περιεχομένου και να έχετε άμεση πρόσβαση σ' αυτά.

περιεχομένου και να έχετε άμεση πρόσβαση σ' αυτά.<br>Για περισσότερες πληροφορίες σχετικά με την αποθήκευση και πρόσβαση σε στοιχεία περιεχομένου,<br>ανατοέξτε στον τρόπο χειρισμού.

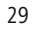

#### **Αναζήτηση:** Η

**Αναζήτηση:**<br>Η λειτουργία αναζήτησης επιτρέπει τη συγκεκριμένη αναζήτηση στοιχεία περιεχομένου <sup>ή</sup> μεμονωμένες λέξεις-κλειδιά.

Mε τη χρήση του πληκτρολογίου οθόνης, μπορείτε να εισαγάγετε Με τη χρήση του πληκτρολογίου οθόνης, μπορείτε να ει<mark>ς</mark><br>τον όρο αναζήτησης και, στη συνέχεια, να ξεκινήσετε την τον όρο αναζήτησης και, στη συνέχεια, να ξεκινήσετε την<br>αναζήτηση. Για τον σκοπό αυτό, επιλέξτε **Τέλος** και επιβεβαιώστε<br>την επιλονή αυτή. Στη συνέχεια, το ραδιόφωνο θα εμφανίσει τα την επιλογή αυτή. Στη συνέχεια, το ραδιόφωνο θα εμφανίσει τα σχετικά αποτελέσματα αναζήτησης με βάση τα δεδομένα εισαγωγής.

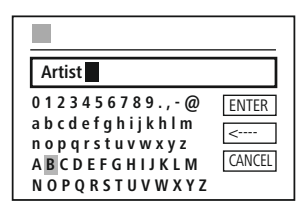

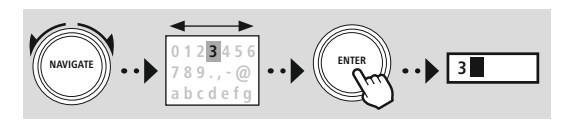

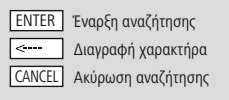

**G** 

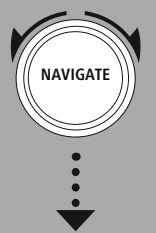

#### **Λίστες αναπαραγωγής:** Οι

**Λίστες αναπαραγωγής:**<br>Οι λίστες αναπαραγωγής είναι μια προκαθορισμένη συλλογή μουσικής, η οποία καταρτίζεται συχνά κατά<br>είδος μουσικής, καλλιτέχνη ή άλλα χαρακτηριστικά.

#### **Ραδιοφωνικοί σταθμοί:** Οι

**Ραδιοφωνικοί σταθμοί:**<br>Οι ραδιοφωνικοί σταθμοί είναι μια δυναμική συλλογή που αναπαράγει συνεχώς νέο περιεχόμενο. Σε<br>σύγκριση με τις λίστες αναπαραγωγής, το περιεχόμενο δεν είναι περιορισμένο, αλλά μεταβάλλεται σύγκριση με τις λίστες αναπαραγωγής, το περιεχόμενο δεν είναι περιορισμένο, αλλά μεταβάλλεται συνεχώς.

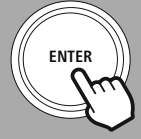

#### **Η μουσική μου:** Εδώ

**Η μουσική μου:**<br>Εδώ εμφανίζεται η μουσική που προσθέσατε στα αγαπημένα σας μέσω της εφαρμογής Amazon Music ή<br>του λογισμικού υπολογιστή.

#### **Υπόδειξη** Πέρα

**γποοειςη**<br>Πέρα από τις προαναφερόμενες λειτουργίες, το Amazon Music προσφέρει ακόμη περισσότερο<br>περιεχόμενο, το οποίο μεταβάλλεται δυναμικά. περιεχόμενο, το οποίο μεταβάλλεται δυναμικά. παράδειγμα ζωντανή μετάδοση αγώνων ποδοσφαίρου, εποχιακό περιεχόμενο…)

₽

<span id="page-30-0"></span>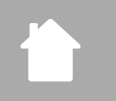

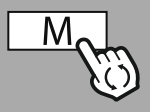

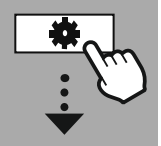

**MAIN [MENU](#page-20-1)**

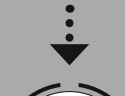

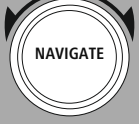

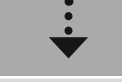

**[External](#page-20-11) Sources IISR** 

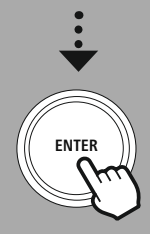

#### **14. Συσκευή αναπαραγωγής μουσικής (USB)** Το

**14. Συσκευή αναπαραγωγής μουσικής (USB)**<br>Το ραδιόφωνο διαθέτει μια θύρα USB που επιτρέπει την αναπαραγωγή από εξωτερικούς φορείς δεδομένων. νων.<br>, υπόψη ότι υποστηρίζονται μόνο φορείς δεδομένων που έχουν μορφοποιηθεί σε μορφή **FAT16/** 

Λάβετε υπόψη ότι υποστηρίζονται μόνο φορείς δεδομένων που έχουν μορφοποιηθεί σε μορφή **FAT1**<br>**FAT32**. Άλλα συστήματα αρχείων ενδέχεται να παρουσιάσουν προβλήματα κατά την αναγνώριση του **FAT32.** Άλλα συστήματα αρχείων ενδέχεται να παρουσιάσουν προβλήματα κατά την αναννώριση του **FAT32**. Άλλα συστήματα αρχείων ενδέχεται να παρουσιάσουν προβλήματα κατά την αναγνώριση του<br>φορέα δεδομένων και να εμποδίσουν την αναπαραγωγή. Το ραδιόφωνο υποστηρίζει την αναπαραγωγή<br>αρχείων **MP3**.

#### **Σύνδεση** •

- Σ<mark>ύνδεση</mark><br>• Συνδέστε τον φορέα δεδομένων, για παράδειγμα ένα στικ USB, στη θύρα USB του ραδιοφώνου.<br>• Μόλις συνδεθεί ο φορέας δεδομένων, αναγνωρίζεται και εκκινείται από το ραδιόφωνο.
- Μόλις συνδεθεί ο φορέας δεδομένων, αναγνωρίζεται και εκκινείται από το ραδιόφωνο.
- Επιβεβαιώστε το μήνυμα, αν θέλετε να ανοίξετε τον συνδεδεμένο φορέα δεδομένων, πατώντας **Ναι**.

.<br>Μόλις εκκινηθεί ο φορέας δεδομένων, το ραδιόφωνο εμφανίζει τη διεπαφή χρήστη, μέσω της οποίας<br>μπορείτε να χρησιμοποιήσετε τις λειτουργίες αναπαραγωγής.

Μπορείτε να έχετε πρόσβαση σ' αυτό το μενού ανά πάσα στιγμή.

#### Αναπαραγωγή USB

<mark>Αναπαραγωγή USB</mark><br>Αυτό το μενού δείχνει όλα τα αρχεία ήχου και τους υποκαταλόγους που περιέχονται στον συνδεδεμένο<br>φορέα δεδομένων. Επιλέξτε το επιθυμητό αρχείο ή κατάλογο για να ξεκινήσετε την αναπαραγωγή.

Για να προσθέσετε ένα κομμάτι στη λίστα αναπαραγωγής, επιλέξτε το πατώντας και κρατώντας πατημένο<br>το πλήκτρο επιβεβαίωσης. Το κομμάτι θα προστεθεί τότε στην τοπική λίστα αναπαραγωγής.

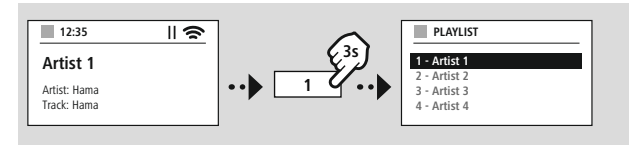

#### **Λίστα αναπαραγωγής (έως 200 κομμάτια)** Σ'

**Λίστα αναπαραγωγής (έως 200 κομμάτια)**<br>Σ' αυτό το στοιχείο μενού, εμφανίζονται κομμάτια που έχουν προστεθεί πρόσφατα στη λίστα αναπαρανωνής. Επιλέξτε το επιθυμητό κομμάτι και ξεκινήστε την αναπαραγωνή.

#### **Επανάληψη (ON/OFF)** Αν

<sup>η</sup> λειτουργία αυτή είναι ενεργοποιημένη, το περιεχόμενο του φορέα δεδομένων επαναλαμβάνεται.

#### **Τυχαία αναπαραγωγή** Αν

**Τυχαία αναπαραγωγή**<br>Αν η λειτουργία αυτή είναι ενεργοποιημένη, το περιεχόμενο του φορέα δεδομένων επαναλαμβάνεται με<br>τυχαία σειρά.

#### **Απαλοιφή λίστας αναπαραγωγής** Διαγράφει

**Απαλοιφή λίστας αναπαραγωγής**<br>Διαγράφει όλα τα κομμάτια που είχα προστεθεί στη λίστα αναπαραγωγής. Τα κομμάτια παραμένουν στον<br>φορέα δεδομένων, αλλά νίνεται πλήρης εκκαθάριση της δημιουρνούμενης λίστας αναπαρανωνής.

A

<span id="page-31-0"></span>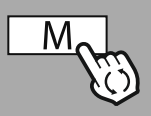

**MAIN [MENU](#page-20-1)**

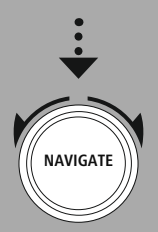

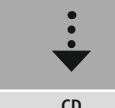

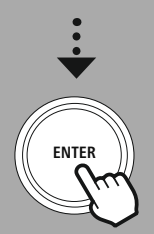

### **15. Συσκευή αναπαραγωγής CD** Το

**15. Συσκευή αναπαραγωγής CD**<br>Το ραδιόφωνο διαθέτει μια μονάδα δίσκου CD, με την οποία είναι δυνατή η αναπαραγωγή κοινών CD<br>ήχου καθώς και CD MP3. Υποστηρίζονται εγγράψιμοι δίσκοι CD-R και CD-RW. ήχου καθώς και CD MP3. Υποστηρίζονται εννράψιμοι δίσκοι CD-R και CD-RW. ήχου καθώς και CD MP3. Υποστηρίζονται εγγράψιμοι δίσκοι CD-R και CD-RW.<br>Στη λειτουργία **CD**, διατίθενται επιπλέον κουμπιά χειρισμού, τα οποία μπορείτε να βρείτε στον τρόπο γειρισμού.

#### **15.1 Εισαγωγή/εξαγωγή δίσκου**

#### **Υπόδειξη** •

- **ποοειςη**<br>Βεβαιωθείτε ότι ο δίσκος (CD, CD-R, CD-RW, MP3-CD κ.α.) δεν έχει σκόνη, βρομιά, δακτυλικά<br>αποτυπώματα και γρατσουνιές. Διαφορετικά, μπορεί να παρουσιαστούν δυσλειτουργίες κατά την αποτυπώματα και γρατσουνιές. Διαφορετικά, μπορεί να παρουσιαστ<br>αναπαραγωγή ή να μην είναι δυνατή η εκκίνηση της αναπαραγωγής.
- αναπαραγωγή ή να μην είναι δυνατή η εκκίνηση της αναπαραγωγής.<br>Ποτέ μην ασκείτε δύναμη κατά την εισαγωγή ή εξαγωγή ενός δίσκου. Αυτό μπορεί να προκαλέσει<br>ζημιά στον δίσκο ή στη μονάδα δίσκου.

### <mark>Υπόδειξη</mark>

**γποοειςη**<br>Λάβετε υπόψη ότι η αναπαραγωγή του CD ενδέχεται να καθυστερήσει ή να αναπηδήσει σε περίπτωση<br>πολύ υψηλής έντασης ήχου. πολύ υψηλής έντασης ήχου.

- πολό σφιρας εντασης ηχοσ.<br>Βεβαιωθείτε ότι η λειτουργία CD είναι ενεργοποιημένη.

- Βεβαιωθείτε ότι η λειτουργία CD είναι ενεργοποιημένη.<br>• Ανοίξτε τη συρταρωτή υποδοχή της μονάδας δίσκου πατώντας το αντίστοιχο πλήκτρο λειτουργίας.<br>• Αν χρειαστεί, αφαιρέστε τον δίσκο από τη συρταρωτή υποδοχή CD.
- Αν χρειαστεί, αφαιρέστε τον δίσκο από τη συρταρωτή υποδοχή CD. • Αν χρειαστεί, αφαιρέστε τον δίσκο από τη συρταρωτή υποδοχή CD.<br>• Τοποθετήστε τώρα προσεκτικά έναν δίσκο στην άδεια συρταρωτή υποδοχή CD.
- 
- Τοποθετήστε τώρα προσεκτικά έναν δίσκο στην άδεια συρταρωτή υποδοχή CD.<br>• Κλείστε τη συρταρωτή υποδοχή της μονάδας δίσκου με το εκ νέου πάτημα του πλήκτρου λειτουργίας.<br>• Τώρα γίνεται ανάγνωση του φορέα δεδομένων και εκ
- 

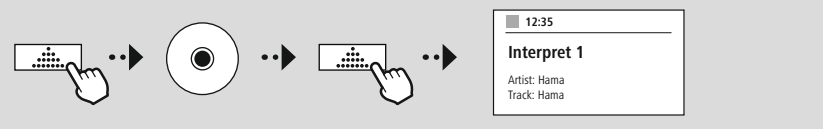

### **15.2 Λοιπές λειτουργίες** •

#### **Τυχαία αναπαραγωγή** Αν

• **Τυχαία αναπαραγωγή**<br>Αν είναι ενεργοποιημένη η τυχαία αναπαραγωγή, γίνεται αναπαραγωγή των κομματιών του φορέα<br>δεδομένων με τυχαία σειρά. Επιλέξτε **ON** για να ενεργοποιήσετε αυτή τη λειτουργία.

#### **Επανάληψη** Η

• **Επανάληψη**<br>Η λειτουργία **Επανάληψη** προσφέρει τη δυνατότητα επανάληψης μεμονωμένων κομματιών, καταλόγων/<br>Φακέλων (MP3) ή όλου του περιεχομένου. φακέλων (ΜΡ3) ή όλου του περιεχομένου.

φακέλων (MP3) ή όλου του περιεχομένου.<br>Αν μία από αυτές τις λειτουργίες είναι ενεργοποιημένη, το ραδιόφωνο θα επαναλαμβάνει την αντίστοιχη<br>αναπαρανωνή μέχρι να απενερνοποιήσετε τη λειτουρνία — δηλαδή μέχρι να ορίσετε τη λ αναπαραγωγή μέχρι να απενεργοποιήσετε τη λειτουργία — δηλαδή μέχρι να ορίσετε τη λειτουργία στη τιμή<br>**ΩΕΕ** 

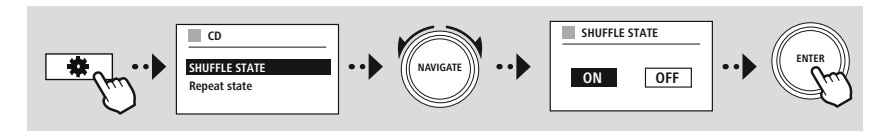

# **Ραδιόφωνο FM**

<span id="page-32-0"></span>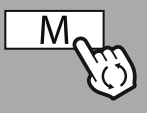

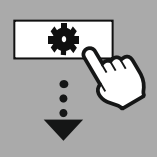

#### **MAIN [MENU](#page-20-1)**

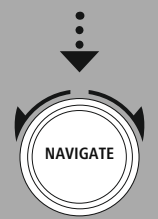

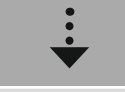

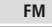

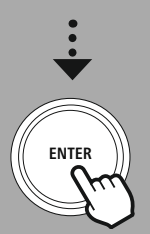

#### **16. Ραδιόφωνο FM**

**16. Ραδιόφωνο FM**<br>Αυτό το ραδιόφωνο έχει έναν δέκτη FM βασιζόμενο σε λογισμικό, ο οποίος λαμβάνει και αναπαράγει<br>αναλογικό ραδιόφωνο. Καλύπτεται η ζώνη συχνοτήτων από 87,5 MHz έως 108 MHz.

#### **16.1 Αυτόματη αναζήτηση σταθμών** Το

**16.1 Αυτόματη αναζήτηση σταθμών**<br>Το ραδιόφωνο αναζητά αυτόματα σταθμούς που μπορούν να ληφθούν και να αναπαραχθούν με επαρκή<br>ποιότητα. Μόλις βρεθεί ένας σταθμός, η αναζήτηση σταματά αυτόματα και ξεκινά η αναπαραγωγή. ποιότητα. Μόλις βρεθεί ένας σταθμός, η αναζήτηση σταματά αυτόματα κι<br>Ξεκινήστε ξανά τη σάρωση, για να βρείτε τον επόμενο διαθέσιμο σταθμό.

#### **16.2 Μη αυτόματη αναζήτηση σταθμών** •

- **6.2 Μη αυτόματη αναζήτηση σταθμών**<br>- Για να συντονίσετε έναν σταθμό με μη αυτόματο τρόπο, μεταβείτε αρχικά στη λειτουργία ρύθμισης <sup>Η</sup> ρύθμιση πραγματοποιείται τώρα σε πολλαπλάσια των 0,05 MHz. •
- 
- Η ρύθμιση πραγματοποιείται τώρα σε πολλαπλάσια των 0,05 MHz.<br>• Μόλις ρυθμίσετε τη συχνότητα, μπορείτε να επιστρέψτε στη ρύθμιση έντασης ήχου του ραδιοφώνου.<br>• Αν η μη αυτόματη ρύθμιση συχνότητας είναι ενεονοποιημένη. η
- Αν η μη αυτόματη ρύθμισ<mark>r</mark><br>επισημαίνεται στην οθόνη.

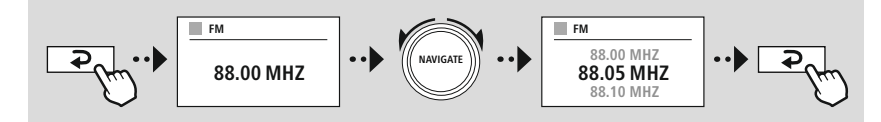

#### **16.3 Ρυθμίσεις** Για

**16.3 Ρυθμίσεις**<br>Για να βελτιώσετε την ποιότητα της αναπαραγωγής, καθώς και την αξιοπιστία της σάρωσης, διατίθενται<br>περαιτέρω λειτουργίες.

#### **Ρυθμίσεις σάρωσης** Επιβεβαιώστε

• **Ρυθμίσεις σάρωσης**<br>Επιβεβαιώστε την επιλογή πατώντας **Ναι**, για να αναπαράγετε μόνο σταθμούς οι οποίοι μπορούν να Επιβεβαιώστε την επιλογή πατώντας **Ναι**, για να αναπαράγετε μόνο σταθμούς οι οποίοι μπορούν να<br>ληφθούν από το ραδιόφωνο με επαρκή ποιότητα. Επιλέξτε **Όχι**, για να σταματήσετε ακόμη σε σταθμούς<br>που μπορούν να ληφθούν με χα

#### **Ρύθμιση ήχου** Σε

• **Ρύθμιση ήχου**<br>Σε περίπτωση αναλογικών ραδιοσημάτων, το ραδιόφωνο μπορεί να επιχειρήσει να υπολογίσει και να<br>αναπαράνει αυτόματα ήχο στερεοφωνικής ποιότητας. Αν υπάρχουν προβλήματα ποιότητας ήχου κατά την αναπαράγει αυτόματα ήχο στερεοφωνικής ποιότητας. Αν υπάρχουν προβλήματα ποιότητας ήχοι<br>αναπαραγωνή, επιλέξτε **Ναι** για να αναπαράγετε το σήμα αμετάβλητο σε μονοφωνική ποιότητα. αναπαραγωγή, επιλέξτε Ναι για να αναπαράγετε το σήμα αμετάβλητο σε μονοφωνική ποιότητα. **Όχι**, θα εκτελεστεί αυτόματα μετατροπή σε στερεοφωνικό σήμα.

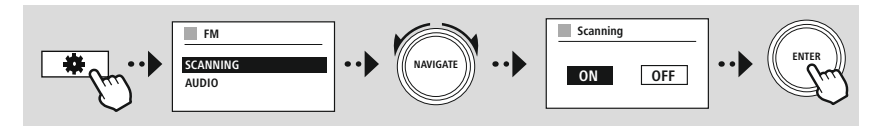

<span id="page-33-0"></span>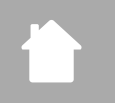

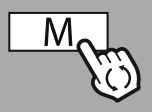

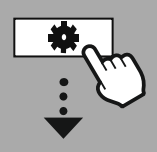

**MAIN [MENU](#page-20-1)**

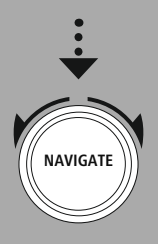

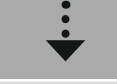

**[External](#page-20-11) Sources** Aux In

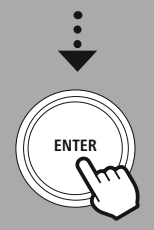

#### 17. AUX-In (αναπαραγωγή από εξωτερικές πηγές)

**17. AUX-In (αναπαραγωγή από εξωτερικές πηγές)**<br>Αυτό το ραδιόφωνο διαθέτει μια υποδοχή jack 3,5 mm, μέσω της οποίας μπορούν να συνδεθούν Αυτό το ραδιόφωνο διαθέτει μια υποδοχή jack 3,5 mm, μέσω της οποίας μπορούν να συνδεθούν<br>εξωτερικές συσκευές πηγής. Λάβετε υπόψη ότι ο πλήρης χειρισμός πραγματοποιείται μέσω της συσκευής στο ραδιόφωνο μπορείτε μόνο να ρυθμίσετε την ένταση ήχου.

#### **Υπόδειξη** •

- **ποοειςη**<br>- Το ραδιόφωνο ανιχνεύει, αν είναι συνδεδεμένη μια τερματική συσκευή και αν βρίσκεται σε εξέλιξη αναπαραγωγή.
- μια αναπαραγωγή.<br>Περιστασιακά, το σήμα εισόδου μπορεί να είναι αδύναμο και το ραδιόφωνο να μεταβεί εσφαλμένα<br>στη λειτουργία αναμονής.
- Αν προκύψει κάτι τέτοιο, απενεργοποιήστε την αυτόματη διακοπή λειτουργίας του ραδιοφώνου. •
- Αν προκύψει κάτι τέτοιο, απενεργοποιήστε την αυτόματη διακοπή λειτουργίας του ραδιοφών<br>Λάβετε υπόψη ότι το ραδιόφωνο δεν θα μεταβεί αυτόματα στη λειτουργία αναμονής, αν δεν<br>βρίσκεται σε εξέλιξη μια αναπαραγωνή.

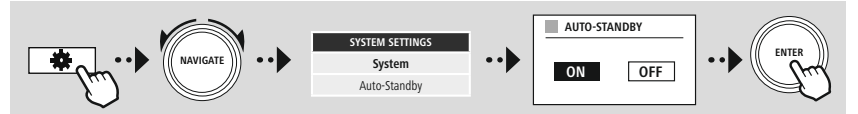

<span id="page-34-0"></span>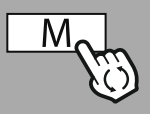

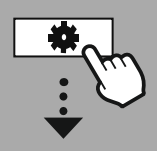

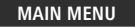

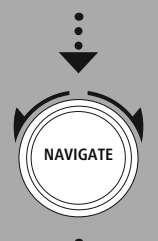

**External Sources Bluetooth [Streamin](#page-20-11)g** 

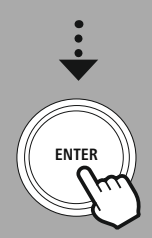

#### **18. Αναπαραγωγή μέσω Bluetooth<sup>®</sup> (RX)**

**18. Αναπαραγωγή μέσω Bluetooth® (RX)**<br>Αυτό το ραδιόφωνο διαθέτει έναν δέκτη Bluetooth®, ο οποίος επιτρέπει τη μετάδοση ηχητικού Aυτό το ραδιόφωνο διαθέτει έναν δέκτη Bluetooth®, ο οποίος επιτρέπει τη μετάδοση ηχητικού<br>περιεχόμενο στο ραδιόφωνο. Η συσκευή εκπομπής, για παράδειγμα ένα smartphone, είναι συνδεδεμένη περιεχόμενο στο ραδιόφωνο. Η συσκευή εκπομπής, για παράδειγμα ένα smartphone, είναι συνδεδ<br>με το ραδιόφωνο και μεταδίδει ηχητικό περιεχόμενο απευθείας στο ραδιόφωνο. Ενεργοποιήστε τη<br>λειτουργία αναπαραγωνής μέσω Bluetooth

#### **18.1 Σύνδεση με μια συσκευή πηγής** Για

**18.1 Σύνδεση με μια συσκευή πηγής**<br>Για να συνδέσετε το ραδιόφωνο με μια συσκευή πηγής, μεταβείτε στο μενού ρυθμίσεων Bluetooth® και<br>ενεργοποιήστε τη σύζευξη μέσω του στοιχείου μενού **Σύζευξη με νέα συσκευή**.

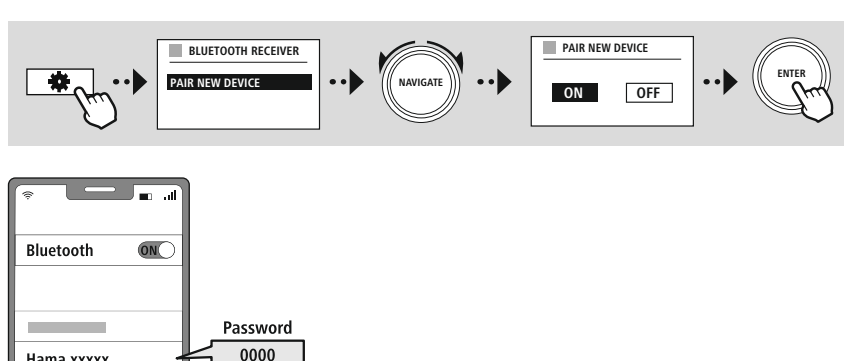

#### **18.2 Αναπαραγωγή μέσω Bluetooth®** Μόλις

**18.2 Αναπαραγωγή μέσω Bluetooth®**<br>Μόλις συνδεθεί η συσκευή πηγής, για παράδειγμα ένα smartphone, με το ραδιόφωνο, ξεκινά η<br>αναπαραγωνή στη συσκευή πηνής. αναπαρανωνή στη συσκευή πηνής.

αναπαραγωγή στη συσκευή πηγής.<br>Το ραδιόφωνο αναπαράγει τώρα το περιεχόμενο. Η ένταση ήχου μπορεί να ρυθμιστεί απευθείας από το<br>ραδιόφωνο, εντούτοις λάβετε υπόψη ότι η ένταση ήχου πρέπει να προσαρμοστεί και στη συσκευή πην

#### **18.3 Άλλες ρυθμίσεις** Για

Hama xxxxx

**18.3 Άλλες ρυθμίσεις**<br>Για να συνδέσετε μια νέα συσκευή ή να απενεργοποιήσετε την ενεργή σύνδεση στο ραδιόφωνο, λάβετε<br>υπόψη τις λοιπές πληροφορίες στο κεφάλαιο **21.2 [Δέκτης/Πομπός](#page-43-1) Bluetooth® (BT RX/TX)** 

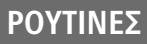

<span id="page-35-0"></span>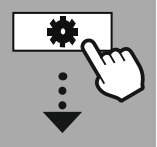

#### **MAIN [MENU](#page-20-1)**

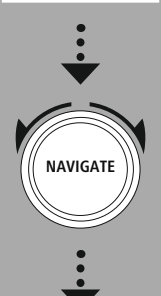

**[Routines](#page-20-16)**

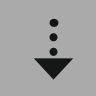

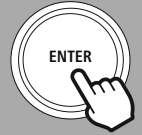

#### **19. Ρουτίνες**

**19. Ρουτίνες**<br>Αυτό το ραδιόφωνο διαθέτει λειτουργίες υποστήριξης που είναι διαθέσιμες πέρα από την τυπική<br>αναπαραγωνή ραδιοφώνου.

#### **19.1 Αναβολή** Η

**19.1 Αναβολή**<br>Η λειτουργία αναβολής παρέχει προκαθορισμένα χρονικά διαστήματα, από τα οποία μπορείτε να<br>επιλέξετε. Με βάση την επιλογή που κάνετε, καθορίζετε μια χρονική περίοδο μετά από την οποία το επιλέξετε. Με βάση την επιλογή που κάνετε, καθορίζετε μια χρονική περίοδο μετά από την οποία το θα απενεργοποιηθεί αυτόματα.

#### **Υπόδειξη** •

- Αν <sup>η</sup> λειτουργία αναβολής είναι ενεργοποιημένη, μπορείτε να προβείτε σε ξεχωριστές ρυθμίσεις για την οθόνη μεταβαίνοντας στις Ρυθμίσεις οθόνης Φωτισμός οθόνης. την οθόνη μεταβαίνοντας στις Ρυθμίσεις οθόνης — Φωτισμός οθόνης.<br>• Για παράδειγμα, η φωτεινότητα μπορεί να μειωθεί.
- 

#### **19.2 Ξυπνητήρι** Το

**19.2 Ξυπνητήρι**<br>Το ραδιόφωνο διαθέτει δύο ξεχωριστά ρυθμιζόμενες ώρες αφύπνισης. Το ξυπνητήρι 1 και το ξυπνητήρι 2<br>ρυθμίζονται πανομοιότυπα.

#### **Ρύθμιση παραμέτρων** Αρχικά

**Ρύθμιση παραμέτρων**<br>Αρχικά επιλέξτε αν θέλετε να ρυθμίσετε το ξυπνητήρι 1 ή το ξυπνητήρι 2 και, στη συνέχεια, καθορίστε τις<br>συνκεκριμένες λεπτομέρειες:

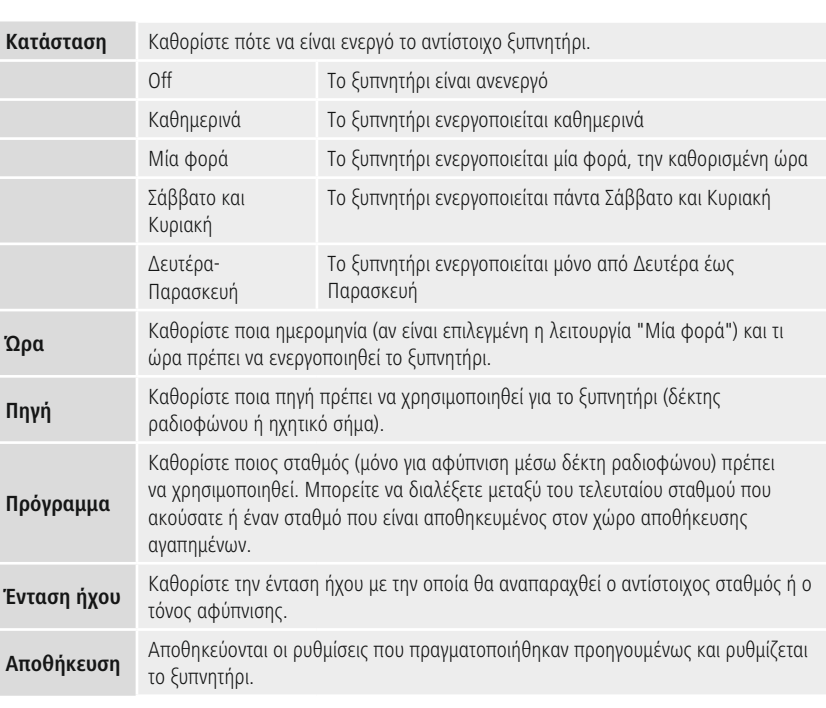

# **ΡΟΥΤΙΝΕΣ**

 $\bigcirc$ 

#### **Υπόδειξη** •

- **ποοειςη**<br>Αν επιλεγεί ένα ραδιοφωνικός σταθμός που δεν είναι διαθέσιμος κατά τη χρονική στιγμή της<br>αφύπνισης, αναπαράγεται αυτόματα το ηχητικό σήμα.
- αφύπνισης, αναπαράγεται αυτόματα το ηχητικό σήμα.<br>Λάβετε υπόψη ότι συνιστάται ο συγχρονισμός της ώρας μέσω διαδικτύου ή ραδιοφώνου, ώστε να<br>συνχρονιστεί εκ νέου η ώρα σε περίπτωση διακοπής ρεύματος.

#### **19.3 Χρονόμετρο** Το

χρονόμετρο μπορεί να ρυθμιστεί σε μια τιμή από 1-99 λεπτά.

Επιλέξτε τον επιθυμητό χρόνο εκτέλεσης του χρονομέτρου και, στη συνέχεια, επιβεβαιώστε την επιλογή<br>για να ξεκινήσετε το χρονόμετρο. Μετά τη λήξη του χρονομέτρου, ακούγεται ένα ηχητικό σήμα.

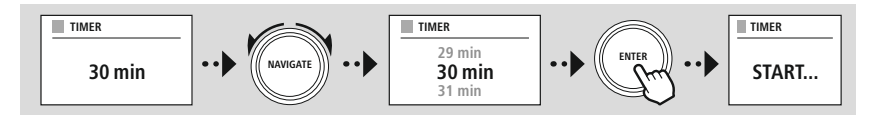

<span id="page-37-0"></span>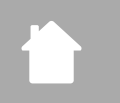

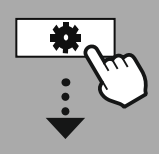

**[SYSTEM](#page-20-2) [SETTINGS](#page-20-2)**

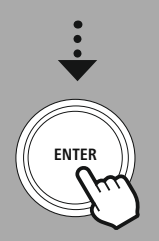

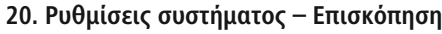

**20. Ρυθμίσεις συστήματος — Επισκόπηση**<br>Οι ρυθμίσεις συστήματος διαιρούνται σε τέσσερις κύριες κατηγορίες, στις οποίες μπορούν να βρεθούν<br>περαιτέρω ρυθμίσεις.

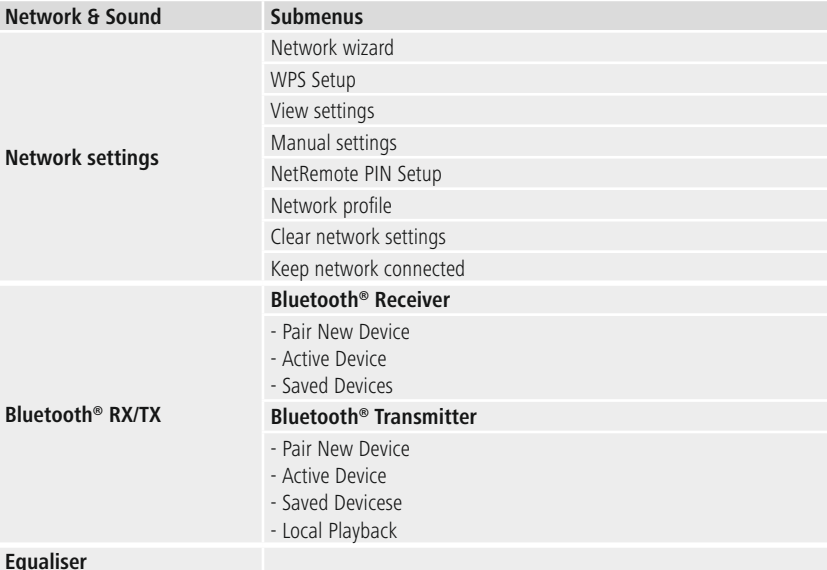

# **DISPLAY**

Backlight Color Theme

#### **ABOUT**

Info Privacy policy

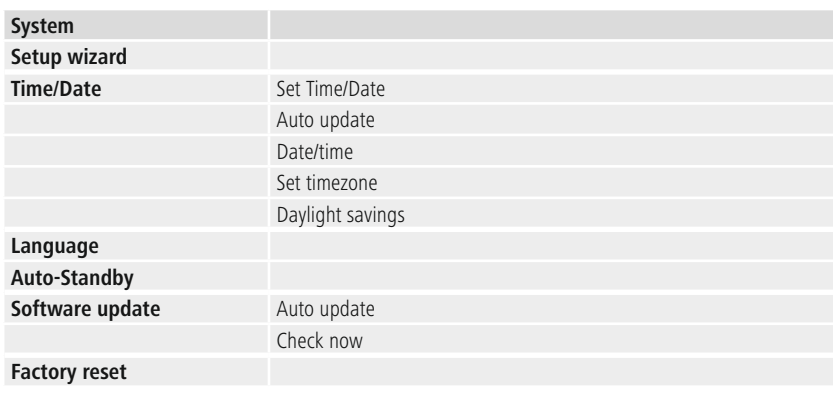

G

<span id="page-38-0"></span>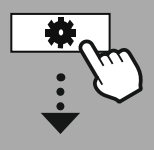

**[SYSTEM](#page-20-2) [SETTINGS](#page-20-2)**

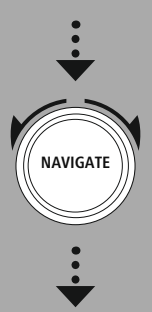

**[Network](#page-20-9) & Sound** NetworkNetwork

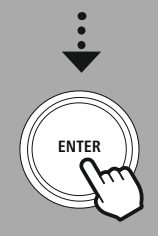

#### **21. Δίκτυο και Ήχος** Η

**21. Δίκτυο και Ήχος**<br>Η ενότητα Δίκτυο και Ήχος περιέχει όλες τις επιλογές ρύθμισης που αφορούν τη συνδεσιμότητα και τις Η ενότητα Δίκτυο και Ήχος περιέχει όλες τις επιλογές ρύθμισης που αφορούν τη συνδεσιμότητα και τις<br>ρυθμίσεις ήχου του ραδιοφώνου. Σ΄ αυτές περιλαμβάνονται η σύνδεση στο διαδίκτυο, ο πομπός/δέκτης<br>Bluetooth® (ανάλονα με το

#### 21.1 Ρυθμίσεις διαδικτύου

**21.1 Ρυθμίσεις διαδικτύου**<br>Αυτό το μενού περιέχει όλες τις διαθέσιμες ρυθμίσεις για τη σύνδεση του ραδιοφώνου με ένα ενσύρματο<br>(RJ45/Ethernet) ή ασύρματο δίκτυο (WLAN 2,4 GHz ή 5 GHz).

### **Υπόδειξη** •

- **ποοειςη**<br>- Διάφορες ρυθμίσεις μπορούν να γίνουν άνετα μέσω εφαρμονής! Χρησιμοποιήστε τη δωρεάν UNDOK για να ρυθμίσετε τη σύνδεση δικτύου μέσω του smartphone <sup>ή</sup> του tablet σας.
- <span id="page-38-1"></span>Μπορείτε να βρείτε περισσότερες πληροφορίες στον δωρεάν οδηγό [UNDOK](https://de.hama.com/searchInDocuments/type/1115?q=undok&searchMode=1) από τη Hama.

#### **21.1.1 Οδηγός δικτύου** •

- **1.1.1 Οδηγός δικτύου**<br>- Ο οδηνός δικτύου σάς καθοδηνεί κατά τη ρύθμιση της σύνδεσης του ραδιοφώνου στο δίκτυο και στο διαδίκτυο.<br>Αμέσως μετά την εκκίνηση του οδηγού δικτύου, γίνεται αναζήτηση όλων των διαθέσιμων σημείων
- Αμέσως μετά την εκκίνηση του οδηγού δικτύου, γίνεται αναζήτηση όλων των διαθέσιμων σημείων<br>σύνδεσης στο γύρω περιβάλλον, τα οποία μπορούν να χρησιμοποιηθούν μέσω των διαθέσιμων ζωνών<br>συχνοτήτων WiFi.
- συχνοτήτων WiFi.<br>Μετά την ολοκλήρωση της σάρωσης, τα αποτελέσματα αναζήτησης προβάλλονται στην οθόνη και<br>μπορείτε να διαλέξετε από τα δίκτυα WLAN που βρέθηκαν.
- μπορείτε να διαλέξετε από τα δίκτυα WLAN που βρέθηκαν.<br>Εναλλακτικά, μπορείτε να ξεκινήσετε εκ νέου τη σάρωση μέσω της λειτουργίας **Νέα σάρωση** ή να<br>συνδέσετε το ραδιόφωνο με ένα καλώδιο, αν διαθέτει αντίστοιχη θύρα.

#### **21.1.2 Δημιουργία σύνδεση σε ένα δίκτυο WLAN** Ανάλογα

με το δίκτυο WLAN, υπάρχουν διάφοροι τρόποι για να δημιουργήσετε σύνδεση με το δίκτυο.

.<br>Το ραδιόφωνο υποστηρίζει ανοιχτά (μη ασφαλή!) δίκτυα, δίκτυα WPA/WPA2 με κωδικό πρόσβασης/<br>ήδη κοινόχρηστο κλειδί και ρύθμιση παραμέτρων μέσω WPS (WiFi Protected Setup). Τα δίκτυα που ήδη κοινόχρηστο κλειδί και ρύθμιση παραμέτρων μέσω WPS (WiFi Protected Set<br>υποστηρίζουν μια σύνδεση WPS υποδεικνύονται στη λίστα με το πρόθεμα **WPS**.

 επόμενη οθόνη, ανάλογα με το δίκτυο, μπορείτε να επιλέξετε μεταξύ της ρύθμισης με **Πάτημα** Στην επόμενη οθόνη, ανάλογα με το δίκτυο, μπορείτε να επιλέξετε μεταξύ της ρύθμισης με **Πάτημα**<br>**κουμπιού** μέσω ρύθμισης παραμέτρων με το πάτημα ενός κουμπιού (PBC) και της εισαγωγής ενός **PIN κουμπιού** μέσω ρύθμισης παραμέτρων με το πάτημα ενός κουμπιού (PBC) και της εισαγωγής ενός **PIN**<br>και της **Παράλειψη WPS**. Αν προσπαθήσετε να συνδεθείτε σε ένα ανοιχτό δίκτυο WLAN, δηλαδή χωρίς και της **Παράλειψη WPS**. Αν προσπαθήσετε να συνδεθείτε σε ένα ανοιχτό δίκτυο WLAN, δηλαί<br>τις αντίστοιχες προδιανραφές ασφαλείας, η σύνδεση θα δημιουρνηθεί αμέσως μετά την επιλονή.

#### **Υπόδειξη** Η

ρύθμιση μέσω WPS με πάτημα ενός κουμπιού εξηγείται στο κεφάλαιο Ρύθμιση μέσω WPS.

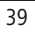

#### <span id="page-39-0"></span>**21.1.3 Ήδη κοινόχρηστο κλειδί (PSK)** Αν

**21.1.3 Ήδη κοινόχρηστο κλειδί (PSK)<br>Αν έχετε ορίσει την επιλονή <b>Παράλειψη WPS**, θα κατευθυνθείτε στη μάσκα εισαγωγής για το ήδη Αν έχετε ορίσει την επιλογή **Παράλειψη WPS**, θα κατευθυνθείτε στη μάσκα εισαγωγής για το ήδη<br>κοινόχρηστο κλειδί (PSK), δηλαδή τον κωδικό πρόσβασης για το αντίστοιχο δίκτυο WLAN. Πλοηνηθείτε κοινόχρηστο κλειδί (PSK), δηλαδή τον κωδικό πρόσβασης για το αντίστοιχο δίκτυο WLAN. Πλοηγηθείτε<br>μεταξύ των γραμμάτων (πεζά/κεφαλαία), των αριθμών και των ειδικών χαρακτήρων, για να εισαγάγετε τον<br>κωδικό πρόσβασης σας στη

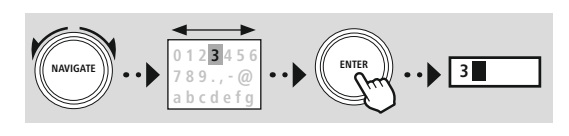

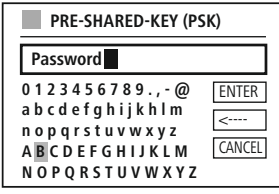

είναι διαθέσιμες οι ακόλουθες λειτουργίες:

ENTER Επιβεβαίωση της καταχώρισης και έναρξη της δημιουργίας σύνδεσης <u>CANCEL |</u> Επιστροφή στη λίστα δικτύων (█ ⊇ ) Διαγράφει τον τελευταίο επιλεγμένο χαρακτήρα στη μάσκα εισαγωγής

<sup>η</sup> εισαγωγή επιβεβαιωθεί, <sup>η</sup> δημιουργία σύνδεσης συνεχίζεται. Αν <sup>η</sup> σύνδεση επιτευχθεί με επιτυχία, εμφανίζεται στην οθόνη του ραδιοφώνου <sup>η</sup> ένδειξη **<sup>Η</sup> σύνδεση δημιουργήθηκε**.

#### **Υπόδειξη** •

- **γποοειςη**<br>• Αν η σύνδεση αποτύχει, ενδέχεται να πληκτρολογήθηκε λανθασμένος κωδικός πρόσβασης.<br>• Ελένξτε τη ρύθμιση παραμέτρων του σημείου πρόσβασής σας (για παράδειγμα, τη ρύθμιση
- Ελέγξτε τη ρύθμιση παραμέτρων<br>παραμέτρων του δρομολογητή). παραμέτρων του δρομολογητή).<br>• Δώστε προσοχή στα κεφαλαία και πεζά γράμματα κατά την εισαγωγή του κλειδιού.
- 

#### **21.1.4 PIN** •

- **21.1.4 PIN**<br>• Αν θέλετε να διεξάγετε τη ρύθμιση παραμέτρων με το PIN, επιλέξτε το στοιχείο μενού **PIN**.<br>• Το ραδιόφωνο δημιουρνεί τώρα ένα κλειδί, το οποίο αποτελείται από οκτώ αριθμούς.
- Το ραδιόφωνο δημιουργεί τώρα ένα κλειδί, το οποίο αποτελείται από οκτώ αριθμούς.
- Το ραδιόφωνο δημιουργεί τώρα ένα κλειδί, το οποίο αποτελείται από οκτώ αριθμούς.<br>Ανοίξτε τη διεπαφή ρύθμισης παραμέτρων του σημείου πρόσβασής σας, εισαγάγετε το κλειδί στην<br>αντίστοιχη μάσκα εισαγωνής και ξεκινήστε τη δημι αντίστοιχη μάσκα εισαγωγής και ξεκινήστε τη δημιουργία σύνδεσης στο σημείο πρόσβασης και στο ραδιόφωνο.<br>• Και οι δύο συσκευές δημιουργούν τώρα τη σύνδεση.
- 

#### <mark>Υπόδειξη</mark>

 <sup>η</sup> αντίστοιχη μάσκα εισαγωγής του σημείου πρόσβασης βρίσκεται στο πεδίο **Wireless/WLAN/** Συχνά, η αντίστοιχη μάσκα εισαγωγής του σημείου πρόσβασης βρίσκεται στο πεδίο **Wirele:**<br>**WiFi**. Αν χρειαστεί, ανατρέξτε στις οδηνίες χειρισμού του δρομολονητή ή του αναμεταδότη.

#### <span id="page-40-0"></span>**21.1.5 Ρύθμιση μέσω WPS** •

- **1.1.5 Ρύθμιση μέσω WPS**<br>- Αν έχει επιλεγεί αυτό το σημείο μενού ή θέλετε να δημιουργήσετε μια σύνδεση με το πάτημα ενός μέσω του οδηγού δικτύου, στην οθόνη του ραδιοφώνου θα εμφανιστεί <sup>η</sup> ένδειξη **Πάτημα κουμπιού WPS σε απομακρυσμένο τερματικό**, μόλις επιλεγεί αυτή <sup>η</sup> λειτουργία.
- <mark>κουμπιού WPS σε απομακρυσμένο τερματικό</mark>, μόλις επιλεγεί αυτή η λειτουργία.<br>Ανάλογα με το σημείο πρόσβασης που χρησιμοποιείται, διατίθεται συχνά ένα φυσικό κουμπί (WPS) ή η<br>διαδικασία σύνδεσης μπορεί να ξεκινήσει μέσω τη - διαδικασία σύνδεσης μπορεί να ξεκινήσει μέσω της διεπαφής ρύθμισης παραμέτρων.<br>• Μόλις ξεκινήσει η διαδικασία στο σημείο πρόσβασης, επιβεβαιώστε τη διαδικασία και στο ραδιόφωνο.
- 
- <sup>Η</sup> σύνδεση δημιουργείται τώρα αυτόματα.

#### **Υπόδειξη** Αν

**γποοειξη**<br>Αν χρειαστεί, ανατρέξτε στις οδηγίες χειρισμού του δρομολογητή ή του αναμεταδότη που χρησιμοποιείται.

#### **21.1.6 Εμφάνιση ρυθμίσεων** Εμφανίζει

την τρέχουσα ρύθμιση παραμέτρων του ραδιοφώνου στο δίκτυο.

#### <span id="page-40-1"></span>**21.1.7 Μη αυτόματες ρυθμίσεις**

#### **Καλωδιακή σύνδεση – DHCP ενεργό** Ορίστε

**Καλωδιακή <mark>σύνδεση – DHCP ενεργό</mark><br>Ορίστε την επιλογή <b>Καλωδιακή σύνδεση** και έπειτα την επιλογή **DHCP ενεργό**. Το ραδιόφωνο<br>προσπαθεί τώρα να δημιουρνήσει μια σύνδεση μέσω LAN/Ethernet.

#### **Καλωδιακή σύνδεση – DHCP ανενεργό** Ορίστε

**Καλωδιακή <mark>σύνδεση — DHCP ανενεργό</mark>**<br>Ορίστε την επιλογή **Καλωδιακή σύνδεση** και έπειτα την επιλογή **DHCP ανενεργό**. Τώρα εισαγάγετε τις<br>απαραίτητες πληροφορίες δικτύου όπως τη διεύθυνση IP, τη μάσκα υποδικτύου, τη διεύθυ

#### **Ασύρματη σύνδεση – DHCP ενεργό** Ορίστε

**Ασύρματη <mark>σύνδεση — DHCP ενεργό</mark><br>Ορίστε την επιλογή <b>Ασύρματη σύνδεση** και έπειτα την επιλογή **DHCP ενεργό**. Τώρα εισαγάγετε την<br>ακριβή ονομασία του δικτύου (SSID) μέσω του πληκτρολονίου οθόνης.

.<br>Στη συνέχεια, επιλέξτε αν το δίκτυο είναι ασφαλές (WEP/WPA/WPA2) ή μη ασφαλές (ανοιχτό). Αν η<br>σύνδεση είναι ασφαλής. θα κατευθυνθείτε εκ νέου σε μια μάσκα εισανωνής μέσω του πληκτρολονίου σύνδεση είναι ασφαλής, θα κατευθυνθείτε εκ νέου σε μια μάσκα εισαγωγής μέσω του πληκτρολογίου<br>οθόνης, στο οποίο πρέπει να εισαγάνετε το κλειδί (PSK) ή τον κωδικό πρόσβασης. Σε περίπτωση ενός οθόνης, στο οποίο πρέπει να εισαγάγετε το κλειδί (PSI<br>ανοιχτού δικτύου, αυτό το βήμα δεν είναι απαραίτητο.

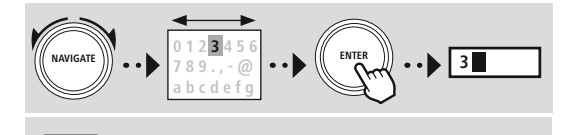

ENTER Επιβεβαίωση της καταχώρισης και έναρξη της δημιουργίας σύνδεσης

Διαγράφει τον τελευταίο επιλεγμένο χαρακτήρα στη μάσκα εισαγωγής

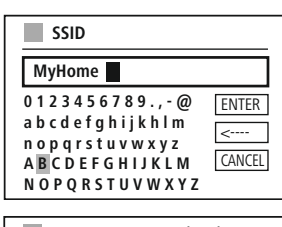

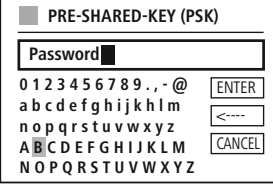

**CANCEL** | Επιστροφή στη λίστα δικτύων (**| <del>| 2</del>** | | | επιβεβαιωθεί <sup>η</sup> εισαγωγή, το ραδιόφωνο προσπαθεί να συνδεθεί στο δίκτυο.

#### **Ασύρματη σύνδεση – DHCP ανενεργό** Ορίστε

 την επιλογή **Ασύρματη σύνδεση** και έπειτα την επιλογή Ορίστε την επιλογή **Ασύρματη σύνδεση** και έπειτα την επιλογή<br>**DHCP ανενεργό**. Τώρα εισαγάγετε τις απαραίτητες πληροφορίες <mark>DHCP ανενεργό</mark>. Τώρα εισαγάγετε τις απαραίτητες πλη<br>δικτύου όπως τη διεύθυνση IP, τη μάσκα υποδικτύου, τη δικτύου όπως τη διεύθυνση IP, τη μάσκα υποδικτύου, τη<br>διεύθυνση πύλης, το πρωτεύον DNS και το δευτερεύον DNS στα<br>πεδία εισαγωγής. Μετά την καταχώριση των δεδομένων δικτύου, πεδία εισανωνής. Μετά την καταγώριση των δεδομένων δικτύου. πεδία εισαγωγής. Μετά την καταχώριση των δεδομένων δικτί<br>εισαγάγετε την ακριβή ονομασία του δικτύου (SSID) μέσω του<br>πληκτρολογίου οθόνης.

 συνέχεια, επιλέξτε αν το δίκτυο είναι ασφαλές (WEP/WPA/ WPA2) <sup>ή</sup> μη ασφαλές (ανοιχτό). Αν <sup>η</sup> σύνδεση είναι ασφαλής, WPA2) ή μη ασφαλές (ανοιντό). Αν η σύνδεση είναι ασφαλής. WPA2) ή μη ασφαλές (ανοιχτό). Αν η σύνδεση είναι ασφαλή<br>θα κατευθυνθείτε εκ νέου σε μια μάσκα εισαγωγής μέσω του θα κατευθυνθείτε εκ νέου σε μια μάσκα εισαγωγής μέσω του<br>πληκτρολογίου οθόνης, στο οποίο πρέπει να εισαγάγετε το κλειδί<br>(PSK) ή τον κωδικό πρόσβασης. Σε περίπτωση ενός ανοιχτού (PSK) ή τον κωδικό πρόσβασης. Σε περίπτω<mark>ς</mark><br>δικτύου, αυτό το βήμα δεν είναι απαραίτητο.

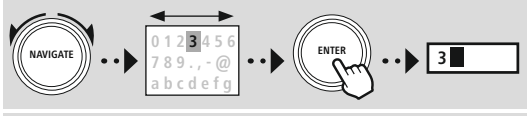

ENTER Επιβεβαίωση της καταχώρισης και έναρξη της δημιουργίας σύνδεσης **CANCEL | Επιστροφή στη λίστα δικτύων (|**  $\rightarrow$  **|** Διαγράφει τον τελευταίο επιλεγμένο χαρακτήρα στη μάσκα εισαγωγής

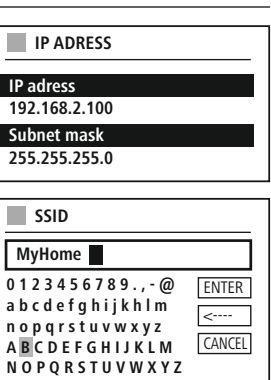

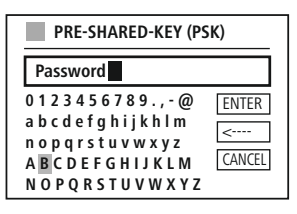

επιβεβαιωθεί <sup>η</sup> εισαγωγή, το ραδιόφωνο προσπαθεί να συνδεθεί στο δίκτυο.

#### **NetRemote PIN Setup**

<mark>NetRemote PIN Setup</mark><br>Για να αποτρέψετε την πρόσβαση στη ρύθμιση παραμέτρων του<br>ραδιοφώνου από άλλους χρήστες, μπορείτε να καθορίσετε ένα ραδιοφώνου από άλλους χρήστες, μπορείτε να καθορίσετε ένα<br>PIN δικτύου μέσω της μάσκας εισανωνής. Πρώτα, διανράψτε το .<br><mark>ΡΙΝ δικτύου μέσω της μάσκας εισαγωγής. Πρώτα, διαγράψτε<br>προεπιλεγμένο PIN **1234** από τη μάσκα εισαγωγής και έπειτα</mark> προεπιλεγμένο PIN <mark>1234</mark> από τη μά<br>εισανάνετε ένα νέο τετραψήφιο PIN.

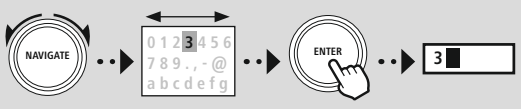

ENTER Επιβεβαίωση της καταχώρισης και έναρξη της δημιουργίας σύνδεσης Διαγράφει τον τελευταίο επιλεγμένο χαρακτήρα στη μάσκα εισαγωγής  $\overline{\phantom{a}}$ CANCEL Επιστροφή στη λίστα δικτύων ( )

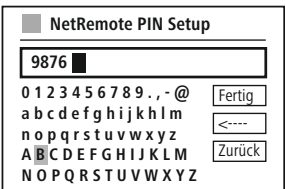

#### **Προφίλ δικτύου** Το

**Προφίλ δικτύου**<br>Το ραδιόφωνο αποθηκεύει αυτόματα όλες τις συνδέσεις δικτύου (προφίλ) που έχουν ήδη δημιουργηθεί Το ραδιόφωνο αποθηκεύει αυτόματα όλες τις συνδέσεις δικτύου (προφίλ) που έχουν ήδη δημιουργηθ<br>με επιτυχία. Αυτό επιτρέπει στο ραδιόφωνο να έχει πρόσβαση σε μία από αυτές τις συνδέσεις δικτύου<br>κατά την εκ νέου προσπάθεια σ κατά την εκ νέου προσπάθεια σύνδεσης π.χ. μετά από <mark>(</mark><br>απαιτείται εκ νέου εισαγωγή των στοιχείων πρόσβασης. απαιτείται εκ νέου εισαγωγή των στοιχείων πρόσβασης.

απαιτείται εκ νέου εισαγωγή των στοιχείων πρόσβασης.<br>Για να καταργήσετε μεμονωμένα προφίλ δικτύου, επιλέξτε το αντίστοιχο προφίλ δικτύου και επιβεβαιώστε<br>την επιλονή και στη συνέχεια το μετέπειτα ερώτημα με **ΝΑΙ**.

#### **Υπόδειξη** Το

Το τρέχον ενεργό προφίλ δεν μπορεί να διαγραφεί.

#### **Αφαίρεση ρυθμίσεων διαδικτύου** Όλες

Όλες οι ρυθμίσεις παραμέτρων που έχουν αποθηκευτεί έως τώρα διαγράφονται μετά την επιβεβαίωση.

#### **Διατήρηση σύνδεσης στο διαδίκτυο** •

- <mark>Διατήρηση σύνδεσης στο διαδίκτυο</mark><br>• Αυτή η ρύθμιση είναι μια λειτουρνία εξοικονόμησης ενέρνειας του ραδιοφώνου.
- Αυτή η ρύθμιση είναι μια λειτουργία εξοικονόμησης ενέργειας του ραδιοφώνου.<br>Αν η λειτουργία είναι ανενεργή (ΟΧΙ #), η μονάδα δικτύου είναι απενεργοποιημένη, όταν το ραδιόφωνο<br>δεν χρησιμοποιεί ενερνά μια σύνδεση δικτύου (π δεν χρησιμοποιεί ενεργά μια σύνδεση δικτύου (π.χ.στη λειτουργία αναμονής/λήψη σήματος DAB).
- Αυτό σημαίνει ότι, μετά την απεν<mark>ε</mark><br>υπολογιστή, smartphone ή tablet. υπολογιστή, smartphone ή tablet.<br>Επομένως, αν χρησιμοποιείτε αναπαρανωνή μέσω ροής ή τηλεχειρισμό μέσω της εφαρμονής, πρέπει
- ενεργοποιήσετε αυτό το στοιχείο μενού (ΝΑΙ #). Από προεπιλογή, αυτή <sup>η</sup> λειτουργία είναι ανενεργή.

#### <span id="page-43-1"></span><span id="page-43-0"></span>**21.2 Δέκτης/Πομπός Bluetooth® (BT RX/TX)** Αυτό

**21.2 Δέκτης/Πομπός Bluetooth® (BT RX/TX)**<br>Αυτό το ραδιόφωνο διαθέτει ενσωματωμένη λειτουργικότητα Bluetooth®, η οποία επιτρέπει την Aυτό το ραδιόφωνο διαθέτει ενσωματωμένη λειτουργικότητα Bluetooth®, η οποία επιτρέπει την<br>αναπαραγωγή μέσω ροής (π.χ. από smartphone) στο ραδιόφωνο. Επίσης, το ραδιόφωνο διαθέτει μια<br>άλλη λειτουργική μονάδα Bluetooth, η ο άλλη λειτουργική μονάδα Blu<br>ακουστικά/ηχεία Bluetooth®).

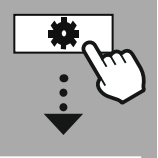

#### **[SYSTEM](#page-20-2) [SETTINGS](#page-20-2)**

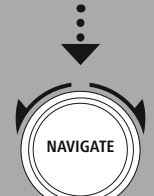

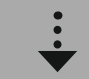

**[Network](#page-20-9) & Sound** Rlugtooth RX/TX

Bluetooth®**Bluetooth® Receiver** 

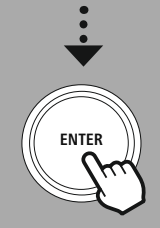

#### **21.2.1 Δέκτης Bluetooth®** Μπορείτε

**21.2.1 Δέκτης Bluetooth®**<br>Μπορείτε να συνδέσετε τις τερματικές συσκευές σας με το ραδιόφωνο μέσω Bluetooth® και να το Μπορείτε να συνδέσετε τις τερματικές συσκευές σας με το ραδιόφωνο μέσω Bluetooth® και να το<br>χρησιμοποιήσετε ως συσκευή αναπαραγωγής. Ο έλεγχος της μετάδοσης ήχου γίνεται απευθείας από τη<br>συσκευή. Η ένταση ήχου μπορεί να ρ

#### **Σύζευξη νέας συσκευής** Η

**Σύζευξη νέας συσκευής**<br>Η λειτουργία του ραδιοφώνου άλλαξε σε αναπαραγωγή μέσω Bluetooth και το ραδιόφωνο βρίσκεται<br>αμέσως στη λειτουργία **Σύζευξη**. Αυτό σημαίνει ότι το ραδιόφωνο είναι ορατό σε άλλες συσκευές και αμέσως στη λειτουργία **Σύζευξη**. Αυτό σημαίνει ότι το ραδιόφωνο είναι ορατό σε άλλες συσκευές και<br>μπορείτε να δημιουργήσετε σύνδεση μέσω του smartphone/tablet σας ή άλλης συσκευής πηγής. Η οθόνη μπορείτε να δημιουργήσετε σύνδεση μέσω του smartphone/tablet σας ή άλλης συσκευής πηγής. Η οθόν<br>του ραδιοφώνου προβάλλει την ονομασία, κάτω από την οποία μπορείτε να βρείτε το ραδιόφωνο. Μετά του ραδιοφώνου προβάλλει την ονομασία, κάτω από την οποία μπορείτε να βρείτε το ραδιόφω<sup>.</sup><br>από την επιτυχή σύνδεση, μπορείτε να ξεκινήσετε την αναπαραγωγή μέσω της συσκευής πηγής.

#### Ενεργή σύνδεση <mark>Ενεργή σύνδεση</mark><br>Συνδεδεμένη συσκευή

 πληροφορίες σχετικά με την τρέχουσα συνδεδεμένη συσκευή πηγής. Πληροφορίες

# Πληροφορίες Bluetooth®<br>©

<u>Πληροφορίες Bluetooth®</u><br>Δείχνει πληροφορίες σχετικά με τη λειτουργική μονάδα Bluetooth® του ραδιοφώνου (λειτουργική μονάδα δέκτη).

#### Αποσύνδεση

Αποσυνδέει τη συσκευή λήψης που είναι συνδεδεμένη επί του παρόντος.

# **Αποθηκευμένες συσκευές** Αποθηκευμένες συσκευές

#### Αποθηκευμένες συσκευές

<u>Αποθηκευμένες συσκευές</u><br>Δείχνει μια λίστα με τις τελευταίες οκτώ συνδεδεμένες συσκευές πηγής. Με επιλογή και επιβεβαίωση ενός<br>στοιχείου, μια σύνδεση μπορεί να δημιουρνηθεί εκ νέου ή να τερματιστεί. Αν μια συσκευή αποσυνδ στοιχείου, μια σύνδεση μπορεί να δημιουρνηθεί εκ νέου ή να τερματιστεί. Αν μια συσκευή αποσυνδεθεί σ' το μενού, θα αφαιρεθεί και από τη λίστα με τις αποθηκευμένες συσκευές.

#### **Αφαίρεση λίστα συσκευών** Όλες

οι συσκευές που έχουν αποθηκευτεί έως τώρα θα διαγραφούν από τη λίστα.

<span id="page-44-0"></span>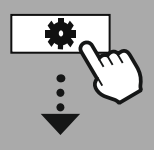

**[SYSTEM](#page-20-2) [SETTINGS](#page-20-2)**

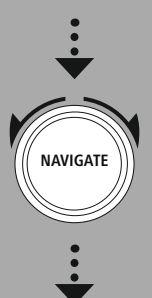

**[Network](#page-20-9) & Sound Bluetooth RX/TX** Bluetooth®

**Bluetooth® Transmitter** 

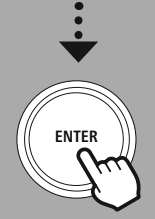

#### **21.2.2 Πομπός Bluetooth®** Μέσω

**21.2.2 Πομπός Bluetooth®**<br>Μέσω Bluetooth® μπορείτε να συνδέσετε αυτό το ραδιόφωνο με άλλες συσκευές Bluetooth και να Mέσω Bluetooth® μπορείτε να συνδέσετε αυτό το ραδιόφωνο με άλλες συσκευές Bluetooth και να<br>μεταφέρετε ηχητικό περιεχόμενο σε αυτές. Με τον τρόπο αυτό, πολλά ηχεία και ακουστικά μπορούν να χρησιμοποιηθούν σε συνδυασμό με αυτό το ραδιόφωνο.

#### Σύζευξη νέας συσκευής

**Σύζευξη νέας συσκευής**<br>Βεβαιωθείτε ότι η συσκευή που θέλετε να συνδέσετε βρίσκεται σε λειτουργία σύζευξης. Μετά την επιλογή Βεβαιωθείτε ότι η συσκευή που θέλετε να συνδέσετε βρίσκεται σε λειτουργία σύζευξης. Μετά την επιλς<br>αυτής της λειτουργίας, το ραδιόφωνο αναζητά τις συμβατές συσκευές Bluetooth στο γύρω περιβάλλον. αυτής της λειτουργίας, το ραδιόφωνο αναζητά τις συμβατές συσκευές Bluetooth στο γύρω περιβάλλον.<br>Επιλέξτε τη συσκευή που θέλετε να συνδέσετε από τη λίστα αποτελεσμάτων και ξεκινήστε τη διαδικασία σύνδεσης.

#### Ενεργή σύνδεση <mark>Ενεργή σύνδεση</mark><br>Συνδεδεμένη συσκευή

πληροφορίες σχετικά με την τρέχουσα συνδεδεμένη συσκευή λήψης.

# Bluetooth® Δείχνει

 πληροφορίες σχετικά με τη λειτουργική μονάδα Bluetooth® του ραδιοφώνου. Αποσύνδεση

Αποσύνδεση

Αποσυνδέει τη συσκευή λήψης που είναι συνδεδεμένη επί του παρόντος.

# **Αποθηκευμένες συσκευές** Αποθηκευμένες συσκευές

#### Αποθηκευμένες συσκευές

<u>Αποθηκευμένες συσκευές</u><br>Δείχνει μια λίστα με τις τελευταίες οκτώ συνδεδεμένες συσκευές πηγής. Με επιλογή και επιβεβαίωση ενός<br>στοιχείου, μια σύνδεση μπορεί να δημιουργηθεί εκ νέου ή να τερματιστεί. Αν μια συσκευή αποσυνδ στοιχείου, μια σύνδεση μπορεί να δημιουργηθεί εκ νέου ή να τερματιστεί. Αν μ<br>αυτό το μενού. θα αφαιρεθεί και από τη λίστα με τις αποθηκευμένες συσκευές

# .<br>Αφαίρεση λίστα συσκευών

οι συσκευές που έχουν αποθηκευτεί έως τώρα θα διαγραφούν από τη λίστα.

#### **Τοπική αναπαραγωγή** Αν

**Τοπική αναπαραγωγή**<br>Αν η τοπική αναπαραγωγή είναι ενεργοποιημένη, τα ηχεία και οι θύρες σύνδεσης στις εξωτερικές<br>συσκευές παραμένουν ενερνά και το περιεχόμενο αναπαράνεται μέσω αυτών. Αν θέλετε να συσκευές παραμένουν ενεργά και το περιεχόμενο αναπαράγεται μέσω αυτών. Αν θέλετε να συσκευές παραμένουν ενεργά και το περιεχόμενο αναπαράγεται μέσω αυτών. Αν θέλετε να<br>πραγματοποιείται αναπαραγωγή μόνο μέσω της συσκευής λήψης Bluetooth®, επιλέξτε "Ανενεργά" και<br>όλες οι έξοδοι ήχου θα απενερνοποιηθούν.

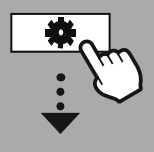

#### **[SYSTEM](#page-20-2) [SETTINGS](#page-20-2)**

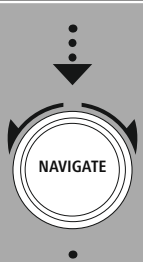

**[Network](#page-20-9) & Sound** EqualiserEqualiser

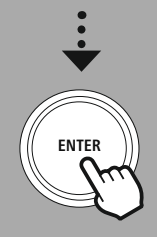

#### **21.3 Ισοσταθμιστής (EQ)** Με

**21.3 Ισοσταθμιστής (EQ)**<br>Με τη βοήθεια του ισοσταθμιστή, μπορείτε να προσαρμόσετε τον ήχο του ραδιοφώνου σύμφωνα με τις σας με ρύθμιση της έντασης μπάσων και πρίμων.

.<br>Ταυτόχρονα, μπορείτε να επιλέξετε από προρυθμισμένα προφίλ — προσαρμοσμένα για διάφορα είδη – <sup>ή</sup> να δημιουργήσετε ξεχωριστά προφίλ.

#### **Προσωπικές ρυθμίσεις EQ** Για

**Προσωπικές ρυθμίσεις EQ**<br>Για να ρυθμίσετε τον ήχο σύμφωνα με τις προτιμήσεις σας, ανοίξτε αυτό το στοιχείο μενού και έπειτα<br>επιλέξτε αν θέλετε να ρυθμίσετε τα μπάσα ή τα πρίμα. Μετά την ολοκλήρωση των ρυθμίσεων, επιστρέψ επιλέξτε αν θέλετε να ρυθμίσετε τα μπάσα ή τα πρίμα. Μετά την ολοκλήρωση των ρυθμίσεων, επιστρέι<br>στο προηγούμενο μενού και έπειτα επιλέξτε το προφίλ **Ο ΕQ μου**, το οποίο περιέχει τις ρυθμίσεις σας.

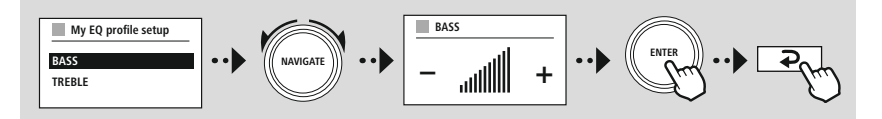

G

<span id="page-46-0"></span>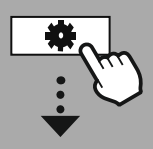

**[SYSTEM](#page-20-2) [SETTINGS](#page-20-2)**

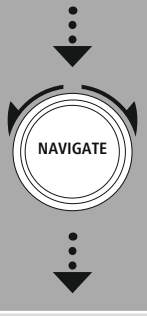

**[Display](#page-20-17)**

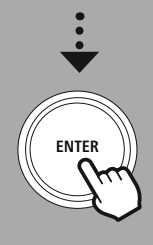

#### 22. Ρυθμίσεις οθόνης

**22. Ρυθμίσεις οθόνης**<br>Αυτό το ραδιόφωνο διαθέτει έναν αισθητήρα ημίφωτος, ο οποίος προσαρμόζει την ένταση φωτισμού της<br>οθόνης στις συνθήκες φωτισμού του περιβάλλοντος. Αν ο αισθητήρας είναι ενερνοποιημένος, ο φωτισμός οθόνης στις συνθήκες φωτισμού του περιβάλλοντος. Αν ο αισθητήρας είναι ενεργοποιημένος, ο φωτισ<br>της οθόνης χαμηλώνει σε σκοτεινό περιβάλλον και δυναμώνει ξανά όταν η φωτεινότητα είναι επαρκής.

#### **Υπόδειξη** Ο

**γποοειςη**<br>Ο αισθητήρας μπορεί να απενεργοποιηθεί. Ανατρέξτε στην επεξηγηματική σημείωση σχετικά με την<br>κατασκευή του ραδιοφώνου.

#### **22.1 Φωτισμός οθόνης**

#### **22.1.1 Τρόπος λειτουργίας** Η

**22.1.1 Τρόπος λειτουργίας**<br>Η ρύθμιση του φωτισμού οθόνης αναφέρεται στην τακτική λειτουργία του ραδιοφώνου με Η ρύθμιση του φωτισμού οθόνης αναφέρεται στην τακτική λειτουργία του ραδιοφώνου με<br>απενεργοποιημένο αισθητήρα ημίφωτος/αυτόματο ρυθμιστή φωτεινότητας (dimmer). Μπο<mark>ρ</mark>είτε να<br>επιλέξετε μεταξύ **"Υψηλός"** που ανταποκρίνεται επιλέξετε μεταξύ **"Υψηλός"** που ανταποκρίνεται στη μέγιστη ένταση, **"Μεσαίος"** για μεί<br>Φωτισμού σε περίπου 60% και **"Χαμηλός"** που ανταποκρίνεται σε πολύ χαμηλή ένταση.

#### 22.1.2 Λειτουργία αναμονής

**22.1.2 Λειτουργία αναμονής**<br>Αυτή η λειτουργία αναφέρεται στη λειτουργία σε κατάσταση ετοιμότητας του ραδιοφώνου, δηλαδή όταν<br>το ραδιόφωνο έχει οριστεί σε κατάσταση αναμονής. Η λειτουργία **Χρονικό όριο (δευτ.)** αναφέρεται το ραδιόφωνο έχει οριστεί σε κατάσταση αναμονής. Η λειτουργία Χρονικό όριο (δευτ.) αναφέρεται το ραδιόφωνο έχει οριστεί σε κατάσταση αναμονής. Η λειτουργία **Χρονικό όριο (δευτ.)** αναφέρεται<br>στο χρονικό διάστημα μεταξύ της απενεργοποίησης του ραδιοφώνου και της προσαρμογής της έντασης<br>φωτισμού. Αν η λειτουρνία χρον φωτισμού. Αν η λειτουργία χρονικού ορίου είναι απενεργοποιημένη, η ένταση<br>προσαρμόζεται αμέσως, αν το ραδιόφωνο βρίσκεται στη λειτουρνία αναμονής.

 του στοιχείου μενού **Φωτισμός οθόνης**, μπορείτε να διαλέξετε μεταξύ των τιμών **"Υψηλός"**, Μέσω του στοιχείου μενού **Φωτισμός οθόνης**, μπορείτε να διαλέξετε μεταξύ των τιμών **"Υψηλ**<br>**"Μεσαίος", "Χαμηλός"** και επιπλέον να επιλέξετε την τιμή **OFF** που απενεργοποιεί πλήρως τον **"Μεσαίος", "Χαμη**.<br>Φωτισμό της οθόνης.

#### **22.1.3 Λειτουργία αναβολής** Αν

**22.1.3 Λειτουργία αναβολής**<br>Αν η λειτουρνία αναβολής είναι ενερνοποιημένη μέσω της λειτουρνίας Ρουτίνες, μπορείτε να Αν η λειτουργία αναβολής είναι ενεργοποιημένη μέσω της λειτουργίας Ρουτίνες, μπορείτε να<br>χρησιμοποιήσετε αυτό το στοιχείο μενού για να προσαρμόσετε την ένταση φωτισμού που χρησιμοποιείται<br>κατά τη διάρκεια της λειτουρνίας κατά τη διάρκεια της λειτουργίας αναβολής. Μετά τη λήξη της λειτουργίας αναβολής, το ραδιόφωνο<br>μεταβαίνει στη λειτουργία αναμονής και χρησιμοποιεί την ένταση φωτισμού που έχει επιλεγεί αντίστοιχα. μεταβαίνει στη λειτουργία αναμονής και χρησιμοποιεί την ένταση φωτισμού που έχει επιλεγεί αντίστοιχα. τιμές **"Υψηλός"**, **"Μεσαίος"**, **"Χαμηλός"** και **"OFF"** είναι διαθέσιμες για επιλογή.

#### **22.2 Συνδυασμός χρωμάτων** Αυτό

**22.2 Συνδυασμός χρωμάτων**<br>Αυτό το ραδιόφωνο διαθέτει πολλούς προκαθορισμένους συνδυασμούς χρωμάτων, οι οποίοι διαφέρουν<br>στα χρώματα κειμένου και φόντου. Επιλέξτε τον συνδυασμό χρωμάτων της προτίμησής σας.

#### **Υπόδειξη** Από

προεπιλογή, χρησιμοποιείται <sup>ο</sup> συνδυασμός χρωμάτων 1.

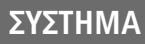

A

 $\bigcirc$ 

<span id="page-47-0"></span>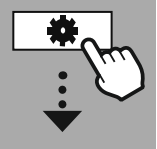

**[SYSTEM](#page-20-2) [SETTINGS](#page-20-2)**

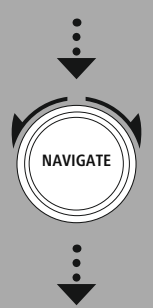

**[System](#page-20-14)**

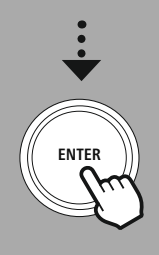

#### **23. Σύστημα** Οι

γενικές ρυθμίσεις του ραδιοφώνου συγκεντρώνονται στο στοιχείο Σύστημα.

#### **23.1 Οδηγός ρύθμισης** Για

**23.1 Οδηγός ρύθμισης**<br>Για μια εύκολη και γρήγορη πρώτη θέση σε λειτουργία (ρύθμιση ώρας και ημερομηνίας, ρύθμιση Για μια εύκολη και γρήγορη πρώτη θέση σε λειτουργία (ρύθμιση ώρας και ημερομι<br>σύνδεσης στο διαδίκτυο κ.α.), σας συνιστούμε την εκτέλεση του οδηγού ρύθμισης. σύνδεσης στο διαδίκτυο κ.α.), σας συνιστούμε την εκτέλεση του οδηγού ρύθμισης.<br>Οι ρυθμίσεις που περιλαμβάνονται στον οδηγό ρύθμισης μπορούν φυσικά να γίνουν ή να προσαρμοστούν<br>ξεχωριστά. Ο οδηγός περιλαμβάνει τις εξής ρυθ ξεχωριστά. Ο οδηγός περιλαμβάνει τις εξής ρυθμίσεις: **Μορφή ώρας, Συγχρονισμός ώρας, Ζώνη**<br>**ώρας, Θερινή και χειμερινή ώρα** και διατήρηση της σύνδεσης δικτύου.

#### **Υπόδειξη** Αν

 <sup>ο</sup> οδηγός ρύθμισης χρησιμοποιείται για πρώτη φορά <sup>ή</sup> εκκινείται εκ νέου χωρίς δημιουργημένη σύνδεση στο δίκτυο, <sup>ο</sup> οδηγός συμπληρώνεται με τον **Οδηγό δικτύου** και την επιλογή της γλώσσας σύνδεση στο δίκτυο, ο οδηγός συμπληρώνεται με τον **Οδηγό δικτύου** και την επιλογή της γλώσσας συστήματος.

#### **23.2 Ρυθμίσεις ώρας**

#### **23.2.1 Ρύθμιση ώρας/ημερομηνίας** Αν

**23.2.1 Ρύθμιση ώρας/ημερομηνίας**<br>Αν θέλετε να ρυθμίσετε με μη αυτόματο τρόπο την ημερομηνία και την ώρα, μπορείτε να το κάνετε αυτό Αν θέλετε να ρυθμίσετε με μη αυτόματο τρόπο την ημερομηνία και την ώρα, μπορείτε να το κάνετε αυτό<br>μέσω της μάσκας οθόνης και να επιβεβαιώσετε τις καταχωρίσεις τη μία μετά την άλλη για την ημέρα, τον<br>μήνα. το έτος. τις ώρ

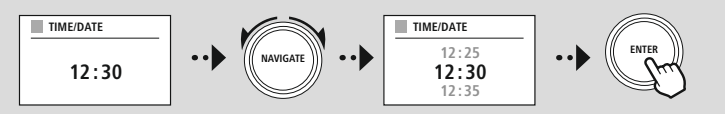

#### **Υπόδειξη** Αν

**γποοειςη**<br>Αν ο οδηνός ρύθμισης χρησιμοποιείται νια πρώτη φορά ή εκκινείται εκ νέου χωρίς δημιουρνημένη Αν ο οδηγός ρύθμισης χρησιμοποιείται για πρώτη φορά ή εκκινείται εκ νέου χωρίς δημιουργημένη<br>σύνδεση στο δίκτυο, ο οδηνός συμπληρώνεται με τον **Οδηγό δικτύου** και την επιλογή της γλώσσας συστήματος.

#### **23.2.2 Συγχρονισμός ώρας** Αν

**23.2.2 Συγχρονισμός ώρας**<br>Αν ορίσετε αυτή την επιλονή, η ώρα και η ημερομηνία συνχρονίζονται αυτόματα μέσω μιας πηνής ραδιοκυμάτων.

ραδιοκυμάτων.<br>Μπορείτε να επιλέξετε έναν διαθέσιμο ραδιοδέκτη ως πηγή. Αν δεν επιθυμείτε έναν αυτόματο<br>συγχρονισμό, επιλέξτε **Να μην <b>γίνει ενημέρωση**.

#### **Υπόδειξη** Αν

**¥ποοειςη**<br>Αν παρουσιαστεί διακοπή ρεύματος, το ραδιόφωνο θα ανακτήσει την τρέχουσα ώρα μέσω της<br>επιλεγμένης πηγής.

#### **Υπόδειξη** Αν

**Υποοειξη**<br>Αν επιλεγεί ο αυτόματος συγχρονισμός ώρας μέσω του ραδιοσήματος, η προσαρμογή της ζώνης ώρας<br>και η μη αυτόματη προσαρμονή της θερινής και χειμερινής ώρας απενερνοποιούνται και δεν είναι και η μη αυτόμ<br>πλέον ορατές.

#### <span id="page-48-0"></span>23.2.3 **Εμφάνιση** ώρας

**23.2.3 Εμφάνιση ώρας**<br>Μπορείτε να διαλέξετε μεταξύ των μορφών εμφάνισης κατά 24 ή 12 ώρες (am/pm) και να την<br>προσαρμόσετε ανά πάσα στιγμή.

#### 23.2.4 Ρύθμιση ζώνης ώρας

**23.2.4 Ρύθμιση ζώνης ώρας**<br>Μπορείτε να διαλέξετε ελεύθερα μεταξύ των διαθέσιμων ζωνών ώρας της συντονισμένης παγκόσμιας<br>ώρας (UTC) και να χρησιμοποιήσετε τις ζώνες ώρας από -12 ώρες έως +14 ώρες. Για σχετικές ζώνες ώρας (UTC) και να χρησιμοποιήσετε τις ζώνες ώρας από -12 ώρες έως +14 ώρες. Για σχετικές ζώνες<br>ώρας, οι μητροπολιτικές και αστικές περιοχές απαριθμούνται μετά την προσαρμονή της ζώνης ώρας.

#### **23.2.5 Θερινή/Χειμερινή ώρα** Αν

**23.2.5 Θερινή/Χειμερινή ώρα**<br>Αν έχει επιλεγεί ο συγχρονισμός μέσω διαδικτύου ή επιθυμείτε να προσαρμόσετε τη μη αυτόματα<br>ρυθμισμένη ώρα λόγω αλλανής της ώρας, με αυτή τη λειτουργία μπορείτε να ενεργοποιήσετε τη θερινή ρυθμισμένη ώρα λόγω αλλαγής της<br>ώρα (ΝΑΙ) ή τη χειμερινή ώρα (ΟΧΙ).

#### **23.3 Γλώσσα** Μέσω

αυτού του μενού, μπορείτε να αλλάξετε τη γλώσσα συστήματος του ραδιοφώνου.

#### **23.4 Αυτόματη αναμονή** Το

**23.4 Αυτόματη αναμονή**<br>Το ραδιόφωνο μεταβαίνει τακτικά στη λειτουργία αναμονής μετά από 15 λεπτά χωρίς αναπαραγωγή για<br>εξοικονόμηση ενέρνειας. Περιστασιακά, ενδέχεται να προκύψουν προβλήματα κατά την αναπαραγωγή εξοικονόμηση ενέργειας. Περιστασιακά, ενδέχεται να προκύψουν προβλήματα κατά την αναπαραγωγ<br>μέσω της υποδοχής jack, επειδή το μεταδιδόμενο σήμα είναι αδύναμο και το ραδιόφωνο εκλαμβάνει μέσω της υποδοχής jack, επειδή το μεταδιδόμενο σήμα είναι αδύναμο και το ραδιόφωνο εκλαμβάνει μέσω της υποδοχής jack, επειδή το μεταδιδόμενο σήμα είναι αδύναμο και το ραδιόφωνο εκλαμβάνει<br>εσφαλμένα ότι η αναπαραγωγή δεν είναι ενεργή. Αν συμβαίνει κάτι τέτοιο, μπορείτε να απενεργοποιήσετε<br>την αυτόματη αναμονή, επιβ

#### **23.5 Ενημέρωση λογισμικού** Βελτιώσεις

**23.5 Ενημέρωση λογισμικού**<br>Βελτιώσεις και νέες δυνατότητες αναπτύσσονται συνεχώς για το λογισμικό του ραδιοφώνου μας,<br>προκειμένου να διορθώνονται πιθανά σφάλματα, να διευρύνεται το φάσμα των λειτουργιών κ.λπ. Σας προκειμένου να διορθώνονται πιθανά σφάλματα, να διευρύνεται το φάσμα των λει<br>συνιστούμε να ενκαθιστάτε πάντα τις διαθέσιμες ενημερώσεις στο ραδιόφωνό σας.

- Αν επιλέξετε την αυτόματη ενημέρωση (ΝΑΙ), το ραδιόφωνο θα ελέγχει αυτόματα τη διαθεσιμότητα νέων ενημερώσεων λογισμικού σε τακτική βάση. (Σύσταση) νέων ενημερώσεων λογισμικού σε τακτική βάση. (Σύσταση)<br>• Επιλέξτε Έλεγχος σφαλμάτων για να αναζητήσετε ενημερώσεις λογισμικού με μη αυτόματο τρόπο.
- 

#### **23.6 Εργοστασιακές ρυθμίσεις** Αυτή

**23.6 Εργοστασιακές ρυθμίσεις**<br>Αυτή η ρύθμιση επιτρέπει την επαναφορά του ραδιοφώνου σας στις εργοστασιακές ρυθμίσεις, δηλαδή<br>όπως ήταν κατά την παράδοση από πλευρά λονισμικού. Επιβεβαιώστε το ερώτημα με **ΝΑΙ**. νια να όπως ήταν κατά την παρά<br>ξεκινήσετε τη διαδικασία.

#### <mark>Υπόδειξη</mark>

**γποοειςη**<br>Τυχόν προβλήματα και ελαττωματικές λειτουργίες μπορούν να επιλυθούν με την επαναφορά στις<br>ερνοστασιακές ρυθμίσεις. εργοστασιακές ρυθμίσεις. εργοστασιακές ρυθμίσεις.<br>Οστόσο, θα χαθούν όλες οι προεπιλεγμένες ρυθμίσεις, όπως ισοσταθμιστής, αναπημένα και προφίλ

δικτύου

<span id="page-49-0"></span>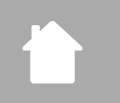

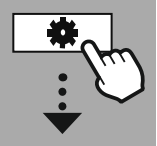

**[SYSTEM](#page-20-2) [SETTINGS](#page-20-2)**

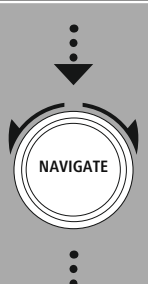

**[About](#page-20-18)**

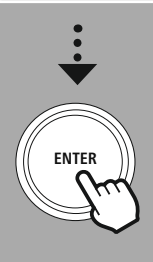

#### **24. Σχετικά – Πληροφορίες συστήματος** Μέσω

**24. Σχετικά — Πληροφορίες συστήματος**<br>Μέσω αυτού του μενού λαμβάνετε περισσότερες πληροφορίες σχετικά με το ψηφιακό ραδιόφωνό σας και<br>τη συναφή πολιτική προστασίας προσωπικών δεδομένων που παρέχονται από τον πάροχο διαδι τη συναφή πολιτική προστασίας προσωπικών δεδομένων που παρέχονται από τον πάροχο διαδικτυακών υπηρεσιών.

#### **24.1 Πληροφορίες** Μια

**24.1 Πληροφορίες**<br>Μια σύνοψη σχετικά με το λογισμικό και το υλισμικό του ραδιοφώνου. Μπορείτε να ανατρέξετε σ' αυτές Μια σύνοψη σχετικά με το λογισμικό και το υλισμικό του ραδιοφώνου. Μπορείτε να ανατρέξετε σ' αυτές<br>τις πληροφορίες για να μάθετε την τρέχουσα κατάσταση λογισμικού της συσκευής σας, σε περίπτωση που<br>χρειάζεστε βοήθεια από

#### **24.2 Δήλωση προστασίας των προσωπικών δεδομένων** Η

**24.2 Δήλωση προστασίας των προσωπικών δεδομένων**<br>Η πολιτική προστασίας προσωπικών δεδομένων διατίθεται από τον πάροχο εφαρμογών βάσει Παγκόσμιου Ιστού.

Ιστού.<br>Η συνεργασία μπορεί να αλλάξει στο πλαίσιο των βελτιώσεων και προσαρμογών και ενδέχεται να<br>ενσωματωθεί άλλος πάροχος.

# **Τεχνικά Χαρακτηριστικά**

### <span id="page-50-0"></span>**25. Τεχνικά Χαρακτηριστικά**

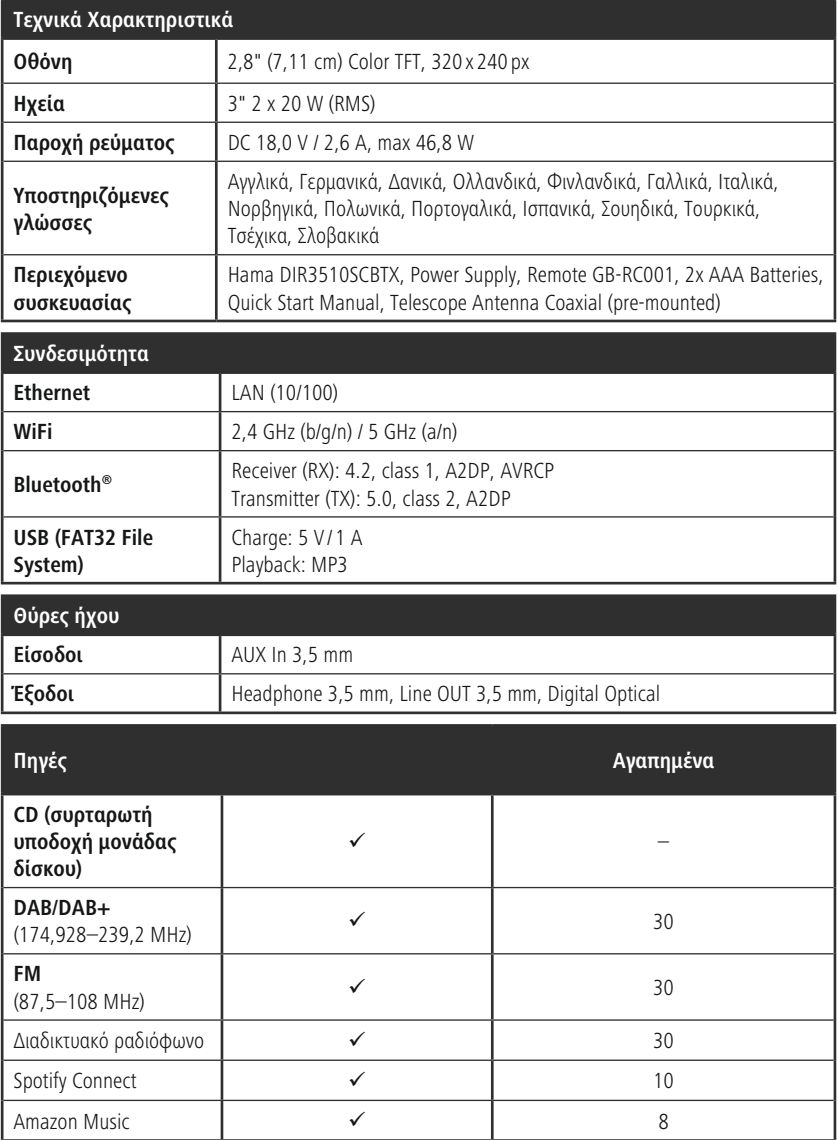

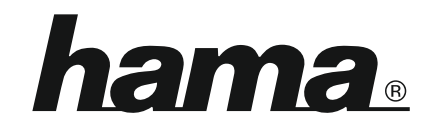

**Hama GmbH & Co KG** 86652 Monheim/Germany

**Service & Support** www.hama.com

www.hama.com **C**+49 9091 502-0 D GB

#### **The Spotify software is subject to third party licenses found here: www.spotify.com/connect/third-party-licenses**

 Bluetooth® word mark and logos are registered trademarks owned by Bluetooth SIG, Inc. and any use of such marks by Hama GmbH & Co KG is under license. Other trademarks and trade names any use of such marks by Hama Gml<br>are those of their respective owners.

listed brands are trademarks of the corresponding companies. Errors and omissions excepted, and subject to technical changes. Our general terms of delivery and payment are applied.